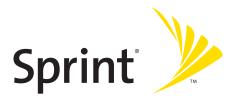

#### Sprint PCS<sup>®</sup> Phone A420 by Samsung<sup>®</sup>

www.sprint.com

© 2006 Sprint Nextel. All rights reserved. Sprint, the "Going Forward" logo, and other trademarks are trademarks of Sprint Nextel. Printed in Korea.

# **Table of Contents**

| Welc    | Welcome to Sprinti                                                                                                    |  |  |
|---------|----------------------------------------------------------------------------------------------------|--|--|
| Intro   | ductionii                                                                                                    |  |  |
| Your    | Phone's Menuiii                                                                                                    |  |  |
| Section | on 1: Getting Started1                                                                                                    |  |  |
| 1A.     | Setting Up Service 3                                                                                                    |  |  |
|         | Getting Started With Sprint PCS Service                                                                                                    |  |  |
|         | Getting Help                                                                                                    |  |  |
| Section | on 2: Your Phone 11                                                                                                    |  |  |
| 2A.     | Your Phone: The Basics13                                                                                                    |  |  |
| 28.     | Front View of Your Phone14Viewing the Display Screen17Features of Your Phone19Turning Your Phone On and Off20Using Your Phone's Battery and Charger21Navigating Through Phone Menus24Displaying Your Phone Number25Making and Answering Calls26Entering Text38Controlling Your Phone's Settings43 |  |  |
|         | Sound Settings44Display Settings49Location Settings52Messaging Settings53Airplane Mode56TTY Use With Sprint PCS Service56                                                                                                    |  |  |

|     | Phone Setup Options                         | 58 |
|-----|---------------------------------------------|----|
|     | Call Setup Options                          | 58 |
| 2C. | Setting Your Phone's Security               | 63 |
|     | Accessing the Security Menu                 | 64 |
|     | Using Your Phone's Lock Feature             | 64 |
|     | Using Special Numbers                       | 66 |
|     | Erasing Contacts                            | 67 |
|     | Resetting Your Phone                        | 67 |
| 2D. | Controlling Your Roaming Experience         | 69 |
|     | Understanding Roaming                       | 70 |
|     | Setting Your Phone's Roam Mode              | 71 |
|     | Using Call Guard                            | 72 |
| 2E. | Managing Call History                       | 73 |
|     | Viewing History                             | 74 |
|     | Call History Options                        | 75 |
|     | Making a Call From Call History             | 75 |
|     | Saving a Phone Number From Call History     | 76 |
|     | Prepending a Phone Number From Call History | 77 |
|     | Erasing Call History                        | 77 |
| 2F. | Using Contacts                              | 79 |
|     | Adding a New Contacts Entry                 | 80 |
|     | Finding Contacts Entries                    | 81 |
|     | Contacts Entry Options                      | 83 |
|     | Adding a Phone Number to a Contacts Entry   | 83 |
|     | Editing a Contacts Entry's Phone Number     | 84 |
|     | Assigning Speed Dial Numbers                | 84 |
|     | Editing a Contacts Entry                    | 85 |
|     | Selecting a Ringer Type for an Entry        | 86 |
|     | Dialing Sprint PCS Services                 | 87 |

| 2G.   | Using the Phone's Scheduler and Tools                  | 89  |
|-------|--------------------------------------------------------|-----|
|       | Using Your Phone's Scheduler                           | 90  |
|       | Using Your Phone's Alarm Clock                         | 92  |
|       | Using Your Phone's Memo Pad                            | 93  |
|       | Using Your Phone's Tools                               | 94  |
| Secti | on 3: Sprint PCS Service Features                      | 97  |
| 3A.   | Sprint PCS Service Features: The Basics                | 99  |
|       | Using Voicemail1                                       | .00 |
|       | Using SMS Text Messaging 1                             | .09 |
|       | Using Caller ID1                                       | .12 |
|       | Responding to Call Waiting 1                           | 12  |
|       | Making a Three-Way Call 1                              | 13  |
|       | Using Call Forwarding 1                                | .14 |
|       | Using Voice-Activated Dialing1                         | .15 |
|       | Programming the Phone for Voice Dialing1               | .16 |
|       | Setting Up Voice Dial1                                 | 17  |
|       | Placing a Call Using Voice Dial1                       | 18  |
|       | Reviewing Voice Dial Entries1                          | 18  |
|       | Erasing Voice Dial Entries 1                           |     |
|       | Managing Voice Memos1                                  | 20  |
| 3B.   | Sprint PCS Voice Command1                              | 23  |
|       | Getting Started With Sprint PCS Voice Command1         | 24  |
|       | Creating Your Own Address Book1                        | 25  |
|       | Making a Call With Sprint PCS Voice Command1           | 26  |
|       | Accessing Information Using Sprint PCS Voice Command 1 | 27  |

| Section | on 4: Safety and Warranty Information 129            | Э |
|---------|------------------------------------------------------|---|
| 4A.     | Important Safety Information13                       | 1 |
|         | General Precautions 132                              | 2 |
|         | Maintaining Safe Use of and Access to Your Phone 132 | 2 |
|         | Using Your Phone With a Hearing Aid Device           | 5 |
|         | Caring for the Battery13                             | 7 |
|         | Radiofrequency (RF) Energy138                        | 8 |
|         | Owner's Record13                                     | 9 |
|         | Phone Guide Proprietary Notice144                    | 0 |
| 4B.     | Manufacturer's Warranty14                            | 1 |
|         | Manufacturer's Warranty14                            | 2 |
| Index   |                                                      | 7 |

### Welcome to Sprint

Sprint is committed to bringing you the best wireless technology available. We built our complete, nationwide network from the ground up, so all your services – whether it's Voicemail, Caller ID, email, or Sprint PCS® Picture Mail – will work the same wherever you go on the Nationwide Sprint PCS Network.

This guide will familiarize you with our technology and your new phone through simple, easy-to-follow instructions. It's all right here – from setting up your account passwords and voicemail to using the most advanced features of your phone.

#### Welcome and thank you for choosing Sprint.

### Introduction

This **Phone Guide** introduces you to Sprint PCS Service and all the features of your new phone. It's divided into four sections:

- Section 1: Getting Started
- Section 2: Your Phone
- Section 3: Sprint PCS Service Features
- Section 4: Safety and Warranty Information

Throughout this guide, you'll find tips that highlight special shortcuts and timely reminders to help you make the most of your new phone and service. The Table of Contents and Index will also help you quickly locate specific information.

You'll get the most out of your phone if you read each section. However, if you'd like to get right to a specific feature, simply locate that section in the Table of Contents and go directly to that page. Follow the instructions in that section, and you'll be ready to use your phone in no time.

| Phone<br>Guide<br>Note: | Due to updates in phone software, this printed guide<br>may not be the most current version for your phone.<br>Visit <u>www.sprint.com</u> and sign on to <b>My PCS</b> to access<br>the most recent version of the phone guide.                                                                                |
|-------------------------|----------------------------------------------------------------------------------------------------|
| WARNING                 | Please refer to the <b>Important Safety Information</b> section<br>on page 131 to learn about information that will help<br>you safely use your phone. Failure to read and follow the<br>Important Safety Information in this phone guide may<br>result in serious bodily injury, death, or property<br>damage. |

### Your Phone's Menu

The following list outlines your phone's menu structure. For more information about navigating through the menus, please see "Navigating Through Phone Menus" on page 24.

| CONTACTS (RIGHT SOFTKEY)               |            |               |  |  |
|----------------------------------------|------------|---------------|--|--|
| VOICE KIT (LEFT SOFTKEY)               |            |               |  |  |
| PRESS MENU TO DISPLAY THE FOLLOWING:   |            |               |  |  |
| VOICE KIT                              |            |               |  |  |
| 1: Voice Dial                          |            |               |  |  |
| 1: Record                              | 2: Review  | 3: Set Active |  |  |
| 2: Voice Memo                          |            |               |  |  |
| 1: Record                              | 2: Review  |               |  |  |
| MESSAGING                              |            |               |  |  |
| 1: Send Message                        |            |               |  |  |
| 2: Inbox                               |            |               |  |  |
| 3: Outbox                              |            |               |  |  |
| 4: Drafts                              |            |               |  |  |
| 5: Voicemail                           |            |               |  |  |
| 1: Call Voicemail<br>3: Clear Envelope | 2: Details |               |  |  |
| 6: Settings                            |            |               |  |  |
| 1: Notification                        |            |               |  |  |
| 1: Message and Icon                    |            | 2: Icon only  |  |  |
| 2: Sending Options                     |            |               |  |  |

| 1: Priority (Normal/Ur   | gent)                  | 2: Call Back # |  |  |
|--------------------------|------------------------|----------------|--|--|
| 3: Preset Messages       |                        |                |  |  |
| 1: Can't talk right now  | Send me a message      | 2: Call me     |  |  |
| 3: Where are you?        | 4: Can you pick up     | 5: Meet me at  |  |  |
| 6: Let's get lunch.      | 7: The meeting has be  | een cancelled. |  |  |
| 8: I'll be there at      | 9: What time does it s | start?         |  |  |
| 10: I love you!          | 11: [Empty]            | 12: [Empty]    |  |  |
| 13: [Empty]              | 14: [Empty]            | 15: [Empty]    |  |  |
| 16: [Empty]              | 17: [Empty]            | 18: [Empty]    |  |  |
| 19: [Empty]              | 20: [Empty]            |                |  |  |
| 4: Edit Signature (On    | /Off)                  |                |  |  |
| 5: Message Alert         |                        |                |  |  |
| 1: Alert Volume          |                        |                |  |  |
| 1: Voicemail             | 2: Text Message        |                |  |  |
| 2: Alert Type            |                        |                |  |  |
| 1: Voicemail             | 2: Text Message        |                |  |  |
| 3: Reminder              |                        |                |  |  |
| 1: Off                   | 2: Once                | 3: Every 2 min |  |  |
| 6: Save In Outbox (Ye    | es/No)                 |                |  |  |
| 7: Auto Erase (Yes/N     | o)                     |                |  |  |
| TOOLS                    |                        |                |  |  |
| 1: Today                 |                        |                |  |  |
| 2: Scheduler             |                        |                |  |  |
| 3: Task List             |                        |                |  |  |
| 4: Countdown             |                        |                |  |  |
| 5: Memo Pad              |                        |                |  |  |
| 6: World Time            |                        |                |  |  |
| 1: Options (DST Setting) |                        |                |  |  |
| 7: Alarm Clock           |                        |                |  |  |
| 1: Alarm #1              | 2: Alarm #2            | 3: Alarm #3    |  |  |
|                          |                        |                |  |  |

iv

| 8: Calculator                                                     |                                                             |                                         |  |  |
|-------------------------------------------------------------------|-------------------------------------------------------------|-----------------------------------------|--|--|
| 9: Set Time (displayed when there is no time information)         |                                                             |                                         |  |  |
| SETTINGS                                                          |                                                             |                                         |  |  |
| 1: Display                                                        |                                                             |                                         |  |  |
| 1: Screen Saver                                                   |                                                             |                                         |  |  |
| 1: Apple<br>4: SnowBoarding<br>7: Digital Clock<br>10: Dual Clock | 2: Flower<br>5: Sprint<br>8: World Time<br>11: Analog Clock | 3: Road<br>6: Launch Pad<br>9: Calendar |  |  |
| 2: Menu Style                                                     |                                                             |                                         |  |  |
| 1: Grid Style                                                     | 2: List Style                                               |                                         |  |  |
| 3: Dialing Font                                                   |                                                             |                                         |  |  |
| 1: Color                                                          |                                                             |                                         |  |  |
| 1: Basic<br>4: Hyphenate                                          | 2: Rainbow                                                  | 3: Monochrome                           |  |  |
| 2: Size                                                           |                                                             |                                         |  |  |
| 1: Large                                                          | 2: Normal                                                   | 3: Small                                |  |  |
| 4: Greeting (Sprint/                                              | Custom)                                                     |                                         |  |  |
| 5: Backlight                                                      |                                                             |                                         |  |  |
| 1: Main Display                                                   |                                                             |                                         |  |  |
| 1: Flip Open<br>4: 8 seconds                                      | 2: 30 seconds                                               | 3: 15 seconds                           |  |  |
| 2: Keypad                                                         |                                                             |                                         |  |  |
| 1: Flip Open<br>4: 8 seconds                                      | 2: 30 seconds<br>5: Off                                     | 3: 15 seconds                           |  |  |
| 3: Pwr Save Mode                                                  | e (On/Off)                                                  |                                         |  |  |
| 4: Brightness                                                     |                                                             |                                         |  |  |
|                                                                   | Aed/High/Highest                                            |                                         |  |  |
| 6: Service Light (On/Off)                                         |                                                             |                                         |  |  |
| 2: Sounds                                                         |                                                             |                                         |  |  |

| 1: Ringer Type                                        |                                             |                              |
|-------------------------------------------------------|---------------------------------------------|------------------------------|
| 1: Voice Calls                                        |                                             |                              |
| 1: With Caller ID                                     |                                             |                              |
| 1: Single Tones                                       | 2: Ring Tones                               | 3: Melodies                  |
| 2: No Caller ID                                       |                                             |                              |
| 1: Single Tones                                       | 2: Ring Tones                               | 3: Melodies                  |
| 2: Messages                                           |                                             |                              |
| 1: Voicemail                                          | 2: Text Message                             |                              |
| 3: Schedule                                           |                                             |                              |
| 1: Single Tones                                       | 2: Ring Tones                               | 3: Melodies                  |
| 4: Roam Ringer (Norma                                 | al/Distinctive)                             |                              |
| 2: Volume                                             |                                             |                              |
| 1: Ringer                                             |                                             |                              |
| 1: Ringer Off<br>4: Vibrate                           | 2: 1-Beep                                   | 3: Level 1 - 8               |
| 2: Messages                                           |                                             |                              |
| 1: Use Ringer Vol.                                    | 2: Separate Vol.                            | 3: Vibrate                   |
| 3: Voice Mail                                         |                                             |                              |
| 1: Use Ringer Vol.                                    | 2: Separate Vol.                            | 3: Vibrate                   |
| 4: Alarms                                             |                                             |                              |
| 1: Use Ringer Vol.                                    | 2: Separate Vol.                            | 3: Vibrate                   |
| 3: Alerts                                             |                                             |                              |
| 1: Minute Beep (On/Off)<br>4: Sig. Fade Tone (On/Off) | 2: Service (On/Off)<br>5: Power On/Off (On/ | 3: Connect (On/Off)<br>'Off) |
| 4: Key Tone                                           |                                             |                              |
| 1: Tone Type                                          |                                             |                              |
| 1: Xylophone                                          | 2: DTMF                                     | 3: Simple                    |
| 2: Tone Level                                         |                                             |                              |
| 1: Tone Off                                           | 2: Level 1 - 8                              |                              |

vi

| 3: Tone Length (Sh    | ort/Long)       |                   |  |  |
|-----------------------|-----------------|-------------------|--|--|
| 3: Security           |                 |                   |  |  |
| 1: Lock Phone         |                 |                   |  |  |
| 1: Unlocked           | 2: On Power-up  | 3: Lock Now       |  |  |
| 2: Change Lock        |                 |                   |  |  |
| 3: Special #          |                 |                   |  |  |
| 1: Empty              | 2: Empty        | 3: Empty          |  |  |
| 4: Erase Contacts (Ye | s/No)           |                   |  |  |
| 5: Reset Phone (Yes/I | No)             |                   |  |  |
| 4: Roaming            |                 |                   |  |  |
| 1: Set Mode           |                 |                   |  |  |
| 1: Automatic          | 2: Roaming only | 3: Sprint         |  |  |
| 2: Call Guard (On/Off | F)              |                   |  |  |
| 5: Launch Pad         |                 |                   |  |  |
| 1: Up Key             |                 |                   |  |  |
| 1: Contacts           | 2: Messaging    | 3: Text Inbox     |  |  |
| 4: Send Message       | 5: Scheduler    | 6: Alarms         |  |  |
| 7: Calculator         | 8: Display      | 9: Ringer Type    |  |  |
| 10: Call History      | 11: Voice Dial  | 12: Missed Alerts |  |  |
| 2: Down Key           |                 |                   |  |  |
| 1: Contacts           | 2: Messaging    | 3: Text Inbox     |  |  |
| 4: Send Message       | 5: Scheduler    | 6: Alarms         |  |  |
| 7: Calculator         | 8: Display      | 9: Ringer Type    |  |  |
| 10: Call History      | 11: Voice Dial  | 12: Missed Alerts |  |  |
| 3: Left Key           | 3: Left Key     |                   |  |  |
| 1: Contacts           | 2: Messaging    | 3: Text Inbox     |  |  |
| 4: Send Message       | 5: Scheduler    | 6: Alarms         |  |  |
| 7: Calculator         | 8: Display      | 9: Ringer Type    |  |  |
| 10: Call History      | 11: Voice Dial  | 12: Missed Alerts |  |  |

| 4: Right Key                                                        |                                                              |                                                                   |  |  |
|---------------------------------------------------------------------|--------------------------------------------------------------|-------------------------------------------------------------------|--|--|
| 1: Contacts<br>4: Send Message<br>7: Calculator<br>10: Call History | 2: Messaging<br>5: Scheduler<br>8: Display<br>11: Voice Dial | 3: Text Inbox<br>6: Alarms<br>9: Ringer Type<br>12: Missed Alerts |  |  |
| 6: Others                                                           |                                                              |                                                                   |  |  |
| 1: Call Setup                                                       |                                                              |                                                                   |  |  |
| 1: Abbrev. Dial (O                                                  | n/Off)                                                       |                                                                   |  |  |
| 2: Contacts Match                                                   | h (On/Off)                                                   |                                                                   |  |  |
| 3: Restriction                                                      |                                                              |                                                                   |  |  |
| 1: Outgoing Call                                                    | (Allow all / Contacts Only                                   | y / Special# Only)                                                |  |  |
| 4: Call Answer                                                      |                                                              |                                                                   |  |  |
| 1: Any Key                                                          | 2: Talk Key                                                  | 3: Flip Open                                                      |  |  |
| 5: Auto Answer (0                                                   | CarKit/Headset) (Yes/                                        | No)                                                               |  |  |
| 2: Language                                                         |                                                              |                                                                   |  |  |
| 1: English                                                          | 2: Español                                                   |                                                                   |  |  |
| 3: Airplane Mode (                                                  | On/Off)                                                      |                                                                   |  |  |
| 4: Location (On/Off                                                 | )                                                            |                                                                   |  |  |
| 5: Audio Routing                                                    |                                                              |                                                                   |  |  |
| 1: Normal                                                           | 2: Headset Only                                              |                                                                   |  |  |
| 6: TTY Mode                                                         |                                                              |                                                                   |  |  |
| 1: TTY Off<br>4: TTY Full                                           | 2: TTY + Hear                                                | 3: TTY + Talk                                                     |  |  |
| 7: Phone Info                                                       |                                                              |                                                                   |  |  |
| 1: Phone Number<br>3: Version                                       | 2: Icon Glossa<br>4: Advanced                                | ary                                                               |  |  |
| CALL HISTORY                                                        |                                                              |                                                                   |  |  |
| 1: Outgoing Calls                                                   |                                                              |                                                                   |  |  |
| 2: Incoming Calls                                                   | 2: Incoming Calls                                            |                                                                   |  |  |
| 3: Missed Calls                                                     |                                                              |                                                                   |  |  |

viii

| 4: All Recent                                                   |                                       |                           |  |
|-----------------------------------------------------------------|---------------------------------------|---------------------------|--|
|                                                                 |                                       |                           |  |
| CONTACTS                                                        |                                       |                           |  |
| 1: Find                                                         |                                       |                           |  |
| 2: Add New Entry                                                |                                       |                           |  |
| 3: Speed Dial #s                                                |                                       |                           |  |
| 4: Group                                                        |                                       |                           |  |
| 1: Unassigned<br>3: Friends<br>5: VIPs                          | 2: Family<br>4: Colleague<br>6: Empty |                           |  |
| 5: Services                                                     |                                       |                           |  |
| 1: Account Info<br>3: Dir Assist<br>5: Sprint Voice Command     | 2: Customer S<br>4: Sprint Oper       |                           |  |
| 6: My Phone #                                                   |                                       |                           |  |
| IN USE MENU                                                     |                                       |                           |  |
| Press Options (right softkey) to display the following options: |                                       |                           |  |
| 1: Call History<br>4: Messaging<br>7:Phone Info                 | 2: Contacts<br>5: Voice Memo          | 3: 3-Way Call<br>6: Tools |  |

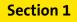

# **Getting Started**

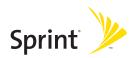

# Section 1A

# **Setting Up Service**

#### **In This Section**

- Getting Started With Sprint PCS Service
- Setting Up Your Voicemail
- Sprint PCS Account Passwords
- Getting Help

**Setting up service on your new phone is quick and easy.** This section walks you through the necessary steps to unlock your phone, set up your voicemail, establish passwords, and contact Sprint for assistance with your Sprint PCS Service.

Section 1A: Setting Up Service 3

# **Getting Started With Sprint PCS Service**

#### Determining if Your Phone is Already Activated

If you purchased your phone at a Sprint Store, it is probably activated, unlocked, and ready to use. If you received your phone in the mail, it probably has been activated; all you need to do is unlock it.

If your phone is not activated, please refer to the activation card included with your phone.

#### **Unlocking Your Phone**

To unlock your phone, follow these easy steps:

- 1. Press 🐗 to turn the phone on.
- 2. Press Unlock ()).

**Note:** To select a softkey, press the softkey button directly below the softkey text that appears at the bottom left and bottom right of your phone's display screen. Softkey actions change according to the screen you're viewing and will not appear if there is no corresponding action available.

**3.** Enter your four-digit lock code. (For security purposes, the code is not visible as you type.)

**Tip:** If you can't recall your lock code, try using the last four digits of either your Social Security number or wireless phone number or try 0000 or NATL (6285). If none of these work, call Sprint Customer Service at 1-888-211-4PCS (4727).

# **Setting Up Your Voicemail**

All unanswered calls to your phone are automatically transferred to your voicemail, even if your phone is in use or turned off. Therefore, you will want to set up your voicemail and personal greeting as soon as your phone is activated.

To set up your voicemail:

- 1. From standby mode, press and hold U
- 2. Follow the system prompts to:
  - Create your passcode
  - Record your name announcement
  - Record your greeting
  - Choose whether or not to activate One-Touch Message Access (a feature that lets you access messages simply by pressing and holding (), bypassing the need for you to enter your passcode)

| Note: | Voicemail Passcode                                                                                          |
|-------|----------------------------------------------------------------------------------------------------|
|       | If you are concerned about unauthorized access to your voicemail account, Sprint recommends you enable your |
|       | voicemail passcode.                                                                                         |

For more information about using your voicemail, see "Using Voicemail" on page 100.

# **Sprint PCS Account Passwords**

As a Sprint PCS customer, you enjoy unlimited access to your personal account information and your voicemail account. To ensure that no one else has access to your information, you will need to create passwords to protect your privacy.

#### Account Password

If you are the account owner, you'll have an account password to sign on to <u>www.sprint.com</u> and to use when calling Sprint Customer Service. Your default account password is the last four digits of your Social Security number. If you are not the account owner (if someone else receives the invoice for your Sprint PCS Service), you can get a sub-account password at <u>www.sprint.com</u>.

#### Voicemail Password

You'll create your voicemail password (or passcode) when you set up your voicemail. See "Setting Up Your Voicemail" on page 100 for more information on your voicemail password.

# **Getting Help**

#### Visit www.sprint.com

You can go online to:

- Access your account information
- Check your minutes used (depending on your Sprint PCS Service Plan)
- View and pay your bill
- Make your life easier by enrolling in Sprint PCS online billing and automatic payment
- Purchase accessories
- Shop for the latest phones
- View available Sprint PCS Service Plans and options

#### **Reaching Sprint Customer Service**

You can reach Sprint Customer Service many different ways:

- 🔸 Dial 🏹 💷 🌗 on your phone
- Sign on to your account at <u>www.sprint.com</u>
- Call us toll-free at 1-888-211-4727 (Consumer customers) or 1-888-788-4727 (Business customers)
- Write to us at Sprint Customer Service, P.O. Box 8077, London, KY 40742

#### **Receiving Automated Invoicing Information**

For your convenience, your phone gives you access to invoicing information on your Sprint PCS account. This information includes balance due, payment received, invoicing cycle, and an estimate of the number of minutes used since your last invoicing cycle.

To access automated invoicing information:

🕨 Press 🔤 🌆 🂽.

**Note:** This service may not be available in all Affiliate areas.

#### Sprint 411

You have access to a variety of services and information through Sprint 411, including residential, business, and government listings; movie listings or showtimes; driving directions, restaurant reservations, and major local event information. You can get up to three pieces of information per call, and the operator can automatically connect your call at no additional charge.

There is a per-call charge to use Sprint 411 and you will be billed for airtime.

To call Sprint 411:

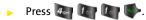

#### **Sprint Operator Services**

Sprint PCS Operator Services provides assistance when placing collect calls or when placing calls billed to a local telephone calling card or third party.

To access Sprint Operator Services:

🕨 Press 👧 🖤.

For more information or to see the latest in products and services, visit us online at <u>www.sprint.com</u>.

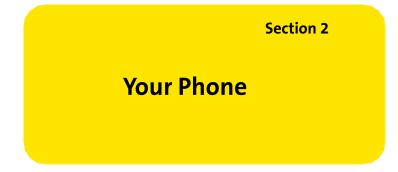

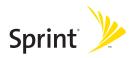

### Section 2A

### **Your Phone: The Basics**

#### **In This Section**

- Front View of Your Phone
- Viewing the Display Screen
- Features of Your Phone
- Turning Your Phone On and Off
- Using Your Phone's Battery and Charger
- Navigating Through Phone Menus
- Displaying Your Phone Number
- Making and Answering Calls
- Entering Text

Your phone is packed with features that simplify your life and expand your ability to stay connected to the people and information that are important to you. This section will guide you through the basic functions and calling features of your phone.

#### Section 2A: Your Phone: The Basics 13

**Phone Basics** 

### **Front View of Your Phone**

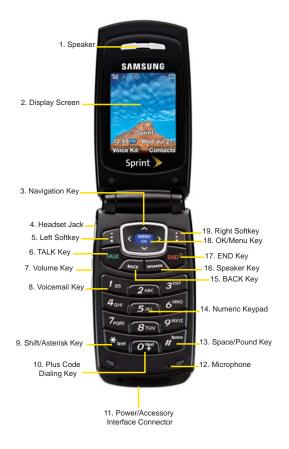

#### 14 Section 2A: Your Phone: The Basics

#### **Key Functions**

- 1. **Speaker** allows you to hear the other caller and the different ring tones or sounds offered by your phone.
- 2. Display Screen displays all the information needed to operate your phone, such as the call status, the contacts, the date and time and the signal and battery strength.
- 3. Navigation Key scrolls through the phone's menu options and acts as a shortcut key from standby mode.
  - Press Up to access Missed Alerts.
  - Press Down to access Scheduler.
  - Press Right to launch Text Inbox.
  - Press Left to access the Send Message. (Keys can be reassigned to create customized shortcuts.)
- 4. Headset Jack allows you to plug in an optional headset for convenient, hands-free conversations.
- 5. Left Softkey allows you to select softkey actions or menu items corresponding to the bottom left line on the display screen.
- 6. TALK Key allows you to place or receive calls, answer Call Waiting, use Three-Way Calling, or activate Voice Dial.
- 7. Volume Key allows you to adjust the ringer volume in standby mode (with the flip open) or adjust the voice volume during a call. The volume key can also be used to scroll up or down to navigate through the different menu options. To mute the ringer during an incoming call, press the volume key up or down.
- 8. Voicemail Key allows you to press and hold to automatically dial your voicemail.

- Shift/Asterisk Key enters the asterisk [\*] character for calling features. In text entry mode, press to change the capitalization mode.
- **10. Plus Code Dialing Key** automatically dials the international access code for the country in which you are located (for instance, 011 for international calls placed from the United States).
- **11.** Power/Accessory Interface Connector allows you to connect charging accessories and optional accessory cables to your phone.
- **12. Microphone** allows other callers to hear you clearly when you are speaking to them.
- Space/Pound Key enters the pound [#] character for calling features. In text entry mode, press to enter a space.
- **14.** Numeric Keypad allows you to enter numbers, letters, and characters.
- **15. BACK Key (Clear)** deletes characters from the display in text entry mode. When in a menu, press the Back key to return to the previous menu.
- 16. Speaker Key turns on or off the speaker phone.
- **17. END Key (Power)** ends a call. Press and hold this key for two seconds to turn your phone on or off. While in the main menu, it returns the phone to standby mode and cancels your input. When you receive an incoming call, press to enter silent mode and mute the ringer.
- OK/Menu Key allows you to access the menu screen. It also allows you to accept choices when navigating through a menu.
- **19. Right Softkey** allows you to select softkey actions or menu items corresponding to the bottom right line on the display screen.
- 16 Section 2A: Your Phone: The Basics

# Viewing the Display Screen

Т

Your phone's display screen provides a wealth of information about your phone's status and options. This list identifies the symbols you'll see on your phone's display screen:

| ip:          | To view a list of your phone's icons and descriptions, from the main menu select <b>Settings &gt; Phone Info &gt; Icon Glossary</b> .                              |              |
|--------------|----------------------------------------------------------------------------------------------------|--------------|
| $\oplus$     | indicates that position location is active.                                                                                                    | -            |
| \            | indicates that position location is inactive.                                                                                                    | none         |
|              | indicates that you have voicemail, text, or numeric pages waiting. Press 🌓 briefly to see a list of pending messages or press and hold to dial your voicemail box. | Phone Basics |
| $\geq$       | indicates that there is an unread message in your inbox.                                                                                                    |              |
| Ì            | indicates that the text message has been read.                                                                                                    |              |
| $\checkmark$ | indicates that there is an unread urgent message in your inbox.                                                                                                    |              |
| ۲            | indicates that you have read the urgent message.                                                                                                    |              |
|              | indicates that the message was sent.                                                                                                    |              |
|              | indicates that the message failed to be sent.                                                                                                    |              |
|              | indicates that you have a pending message.                                                                                                    |              |
| ₫            | indicates that the message is a draft.                                                                                                    |              |
| <del>?</del> | indicates that your message is locked.                                                                                                    |              |

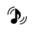

indicates that your phone has a ringer volume set and the vibrate option is checked.

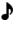

indicates that the ringer is set at a level between 1 - 8 or that 1-Beep is selected.

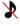

indicates that your phone's ringer is turned off and the vibrate option is not checked.

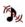

indicates that your ringer is turned off and the vibrate option is checked.

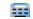

x

indicates that the TTY option is on.

indicates that your phone is in vibrate all mode.

indicates that an alarm is set on your phone.

means your phone cannot find a signal.

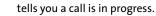

displays your current signal strength. The more lines you have, the stronger your signal.

- **R**<sub>mll</sub> indicates that your phone is roaming.
- shows your current battery charge strength. (Icon shows fully charged in idle mode.)
- shows your current battery charge strength. (Icon shows fully discharged in idle mode.)
- allows you to start recording a voice memo.
- indicates that a voice memo is playing.
- indicates that there is a voice memo being recorded during a call.

#### 18 Section 2A: Your Phone: The Basics

**Note:** Display indicators help you manage your roaming charges by letting you know when you're off the Nationwide Sprint PCS Network. (For more information, see Section 2D: Controlling Your Roaming Experience, on page 69.)

### **Features of Your Phone**

Congratulations on the purchase of your phone. The A420 by Samsung is lightweight, easy-to-use, and reliable, and it also offers many significant features and service options. The following list previews some of those features and provides page numbers where you can find out more:

- Digital dual-band/Tri-mode capability allows you to make and receive calls while on the Nationwide Sprint PCS Network and to roam on other 1900 and 800 MHz digital networks where Sprint has implemented roaming agreements (page 69).
- SMS Text Messaging (page 109), provide quick and convenient messaging capabilities.
- The Contacts list allows you to store up to 299 entries, with up to five phone numbers per entry (page 79).
- The built-in Scheduler offers several personal information management features to help you manage your busy lifestyle (page 89).
- Your phone is equipped with a Location feature for use in connection with location-based services that may be available in the future (page 52).
- T9 Text Input lets you quickly type messages with one keypress per letter (page 39).
- Speed dial lets you dial phone numbers with one or two keypresses (page 37).

### **Turning Your Phone On and Off**

#### **Turning Your Phone On**

To turn your phone on:

Press and release 4.

Once your phone is on, it may display "Searching for Service," which indicates that your phone is searching for a signal. When your phone finds a signal, it automatically enters standby mode – the phone's idle state. At this point, you are ready to begin making and receiving calls.

If your phone is unable to find a signal after 15 minutes of searching, a Power Save feature is automatically activated. When a signal is found, your phone automatically returns to standby mode.

In Power Save mode, your phone searches for a signal periodically without your intervention. You can also initiate a search for Sprint PCS Service by pressing any key (when your phone is turned on).

**Note:** The Power Save feature helps to conserve your battery power when you are in an area where there is no signal.

#### **Turning Your Phone Off**

To turn your phone off:

Press and hold for two seconds until you see the powering down animation on the display screen.

Your screen remains blank while your phone is off (unless the battery is charging).

#### 20 Section 2A: Your Phone: The Basics

Warning! Use only Sprint-approved or manufacturer-approved batteries and chargers with your phone. The failure to use a Sprint-approved or manufacturer-approved battery and charger may increase the risk that your phone will overheat, catch fire, or explode, resulting in serious bodily injury, death, or property damage.

Sprint- or manufacturer-approved batteries and accessories can be found at Sprint Stores or through your phone's manufacturer, or call 1-866-343-1114 to order. They're also available at <u>www.sprint.com</u> – click the **Wireless** link under "Personal," and then click **Accessories** under "Shop Sprint PCS Online."

#### **Battery Capacity**

Your phone is equipped with a Lithium Ion (Li-Ion) battery. It allows you to recharge your battery before it is fully drained. The battery provides up to 3.5 hours of continuous digital talk time.

When the battery reaches 5% of its capacity, the battery icon blinks. When there are approximately two minutes of talk time left, the phone sounds an audible alert and then powers down.

| Note: | Long backlight settings, searching for service and vibrate mode affect the battery's talk and standby times. |
|-------|----------------------------------------------------------------------------------------------------|
| Тір:  | Be sure to watch your phone's battery level indicator and charge the battery before it runs out of power.    |

#### **Installing the Battery**

To install the Li-lon battery:

- 1. Insert the battery into the opening on the back of the phone at a 45-degree angle, making sure to line up the gold contacts. Gently press down until it snaps into place.
- 2. Install the protective cover by lining up the tabs at a and gently press up until the cover snaps into place.

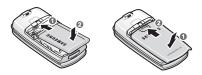

#### **Removing the Battery**

To remove your battery:

- 1. Remove the protective cover by pressing down on the back of the cover.
- 2. Grip the battery at the bottom and pull up and out at a 45-degree angle.

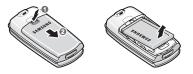

#### **Charging the Battery**

Your phone's Li-Ion battery is rechargeable and should be charged as soon as possible so you can begin using your phone.

Keeping track of your battery's charge is important. If your battery level becomes too low, your phone automatically turns off and you will lose all the information you were just working on. For a quick check of your phone's battery level, glance at the battery charge indicator located in the upperright corner of your phone's display screen. If the battery charge is getting too low, the battery icon (\_\_\_\_) blinks and the phone sounds a warning tone.

Always use a Sprint-approved desktop charger, travel charger, or vehicle power adapter to charge your battery.

| Warning! | Using the wrong battery charger could cause damage to |  |
|----------|-------------------------------------------------------|--|
|          | your phone and void the warranty.                     |  |

#### **Using the Travel Charger**

To use the travel charger provided with your phone:

- Plug the end of the AC adapter into the phone's power interface connector and the other end into an electrical outlet.
  - A red indicator light on the phone lets you know the battery is charging.
  - A green indicator light on the phone indicates that the battery is fully charged.
  - An onscreen indicator lets you know that the battery is charged.

It takes about three hours to fully recharge a completely rundown battery.

## **Navigating Through Phone Menus**

The navigation key on your phone allows you to scroll through menus quickly and easily. The scroll bar at the right of the menu keeps track of your position in the menu at all times.

To navigate through a menu, simply press the navigation key up or down. If you are in a first-level menu, such as **Settings**, you may also navigate to the next or previous first-level menu by pressing the navigation key right or left.

For a diagram of your phone's menu, please see "Your Phone's Menu" on page iii.

#### Selecting Menu Items

As you navigate through the menu, menu options are highlighted. Select any numbered option by simply pressing the corresponding number on the phone's keypad. You may also select any item by highlighting it and pressing 😴.

For example, if you want to view your last incoming call:

- 1. Select Menu (🕎) to access the main menu.
- Select Call History by pressing a or by highlighting it and pressing .
- 3. Select Incoming Calls by pressing 2 or by highlighting it and pressing 2. (If you have received any calls, they are displayed on the screen.)

| lote: | For the purposes of this guide, the above steps condense int |  |
|-------|--------------------------------------------------------------|--|
|       | "Select Menu > Call History > Incoming Calls."               |  |

# **Phone Basics**

#### **Backing Up Within a Menu**

To go to the previous menu:

Press end.

To return to standby mode:

🕨 Press 🐗.

## **Displaying Your Phone Number**

Just in case you forget your phone number, your phone can remind you.

To display your phone number:

Select Menu > Settings > Phone Info > Phone Number. (Your phone number and other information about your phone and account will be displayed.)

Note: To select Menu, press the menu key. To select menu options (such as Settings, above), highlight the option and press OK. (If the menu options are numbered, you may also select an option simply by pressing the corresponding number key.)

## **Making and Answering Calls**

## **Holding Your Phone**

Since the antenna has been integrated into the design of the phone, it is important not to block the reception path accidentally to ensure the strongest signal possible is achieved. The orbital internal antenna is located near the hinge of your handset.

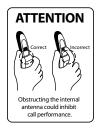

## **Making Calls**

Placing a call from your phone is as easy as making a call from any landline phone. Just enter the number, press , and you're on your way to clear calls.

To make a call using your keypad:

- 1. Make sure your phone is on.
- 2. Enter a phone number from standby mode. (If you make a mistake while dialing, press and to erase one digit at a time. Press and hold and to erase the entire number.)
- 3. Press (. (To make a call when you are roaming and Call Guard is enabled, press (. and then . See "Using Call Guard" on page 72.)
- 4. Press 🐗 or close the phone when you are finished.

**Tip:** To redial your previous call, press **TALK** twice.

You can also place calls from your phone by using the Contacts menu (page 81), Sprint PCS® Voice Command (page 123), speed dialing numbers from your Contacts (page 37), and using your Call History listings (page 75).

## **Dialing Options**

When you enter numbers in standby mode, select **Options** (1) to see the following dialing options.

To initiate an option, press the corresponding softkey button.

- **Dial** dials the number or digits displayed.
- Send Msg allows you to send text messages to the number being dialed.
- Save allows you to enter a seven- or ten-digit number (phone number and area code) and press Options (right softkey) > Save to save the phone number in your Contacts. (See "Saving a Phone Number" on page 33.)
- Find allows you to enter a digit or string of digits, press Options (right softkey), and then press Search to display Contacts entries that contain the entered numbers. (See "Finding a Phone Number" on page 34.)
- Hard Pause allows you to enter a hard pause. To continue dialing, you must press a key. (See "Dialing and Saving Phone Numbers With Pauses" on page 35.)
- **2sec Pause** allows you to enter a two-second pause. The phone will pause and then continue dialing without any additional keys being pressed. (See "Dialing and Saving Phone Numbers With Pauses" on page 35.)

**Phone Basics** 

## **Answering Calls**

To answer an incoming call:

- Make sure your phone is on. (If your phone is off, incoming calls go to voicemail.)
- 2. Press 🕪 to answer an incoming call. (Depending on your phone's settings, you may also answer incoming calls by opening the phone or by pressing any number key. See "Call Answer Mode" on page 61 for more information.)

Your phone notifies you of incoming calls in the following ways:

- The phone rings and/or vibrates.
- The indicator light flashes.
- The backlight illuminates.
- The screen displays an incoming call message.

If the incoming call is from a number stored in your Contacts, the entry's name is displayed. The caller's phone number may also be displayed, if available.

If Call Answer is set to Talk Key, the following options are also displayed. To select an option, press the corresponding softkey button.

Answer to answer the call.

Tip:

Ignore to send the call to your voicemail box. •

To quiet the ringer, press the back, end, or volume key.

#### Section 2A: Your Phone: The Basics

29

#### Answering a Roam Call With Call Guard Enabled

Call Guard is an option that helps you manage your roaming charges when making or receiving calls while outside the Nationwide Sprint PCS Network. Please see Section 2D: Controlling Your Roaming Experience for more information about roaming.

To answer a call when you are roaming and Call Guard is enabled:

 Select Answer to answer the call. (See "Using Call Guard" on page 72 for additional information.)

Note: When your phone is off, incoming calls go directly to voicemail.

#### **Ending a Call**

To disconnect a call when you are finished:

Close the phone or press

## **Missed Call Notification**

When an incoming call is not answered, the Missed Call log is displayed on your screen.

To display the Missed Call entry from the notification screen:

Highlight the entry and press (2). (To dial the phone number, press (1).)

To display a Missed Call entry from standby mode:

- 1. Select Menu > Call History > Missed Calls.
- 2. Highlight the entry you wish to view and press 📟.

## **Calling Emergency Numbers**

You can place calls to 911 (dial 💅 🕼 and press (), even if your phone is locked or your account is restricted.

**Note:** When you place an emergency call, your phone automatically enters Emergency mode.

During an emergency call, press **Options** (right softkey) to display your options. To select an option, highlight it and press **(37)**.

- Unlock Phone to unlock your phone (appears only if the phone is locked).
- To close the pop-up menu (appears only if the phone is unlocked), press the set key.

Press **Options** (right softkey) and then **Phone Info & Phone Number** to display your phone number during an emergency call.

To exit Emergency mode:

Tip:

- 1. Press 🔷 to end a 911 call.
- 2. Press i 🕼 🎲 until Emergency mode is exited.

## **In-Call Options**

Pressing **Options** (right softkey) during a call displays a list of features you may use during the course of a call. To select an option, press the corresponding keypad number or highlight the option and press 😨. The following options are available through the Options menu:

**Warning!** Due to higher volume levels, do not place the phone near your ear during monitor use.

- **Call History** checks your call log for Outgoing, Incoming, Missed, and Recent calls. You can also erase the logs from this menu.
- Contacts accesses the Contacts menu.
- 3-Way Call allows you to talk to two different people at the same time. (For more information, see "Making a Three-Way Call" on page 113.)
- Messaging accesses the Messaging menu options.
- Voice Memo allows you to record incoming audio from your conversation. (For more information, see "Managing Voice Memos" on page 120.)
- **Tools** accesses the Tools menu options.
- Phone Info displays the following menu options:
  - Phone Number
  - Icon Glossary
  - Version
  - Advanced

During a call, the left softkey button functions as the **Mute** button. Press it to mute the phone's microphone for privacy. Press it again to **Unmute** the phone.

## **End-of-Call Options**

After receiving a call from or making a call to a phone number that is not in your Contacts, the phone number and the duration of the call are displayed. The left softkey displays the **Save** option. Select this option if you wish to add the new number to your Contacts. (See "Saving a Phone Number" below.)

After receiving a call from or making a call to a phone number that is already in your Contacts, the entry name and phone number and the duration of the call are displayed.

## **Saving a Phone Number**

Your phone can store up to five phone numbers in each Contact entry up to a total of 299 phone numbers. Each entry's name can contain up to 20 characters. Your phone automatically sorts the Contacts entries alphabetically. (For more information, see Section 2F: Using Contacts on page 79.)

To save a number from standby mode:

- 1. Enter a phone number and press 📟.
- 2. Select New Entry or Existing Entry and press 📟.

**Note:** The **New Entry** screen does not display for the first entry saved in the contacts. Skip to step 3 if you are entering the first number in the contacts.

| Note: | If Existing Entry was selected, press OK to launch the Find |  |
|-------|-------------------------------------------------------------|--|
|       | screen. Locate the desired contact and add the additional   |  |
|       | number to the selected entry.                               |  |

3. Use your navigation key to select a label (Mobile, Home, Work, Pager, or Others) and press 🐷.

#### Section 2A: Your Phone: The Basics 33

- Enter a name for the entry using the numeric keys. Press to select the desired entry method T9(English), Alpha, Symbol, or Number. (See "Entering Text" on page 38.)
- 5. When you have finished entering the name, press 蒙 to return to the contact entry.
- 6. Press 🗾 for Done to save the entry.

## **Finding a Phone Number**

You can search Contacts entries for phone numbers that contain a specific string of numbers.

To find a phone number:

- 1. While in standby mode, enter three or more of the last digits of the phone number. (The more numbers you enter, the more specific the search becomes.)
- 2. Press **Options** (**1**) and select **Find**. (All Contacts entries matching the entered numbers will be displayed.)
- To display the Contacts entry that contains the phone number you entered, highlight the entry and press .
   To dial the number, press .

## **Dialing and Saving Phone Numbers With Pauses**

You can dial or save phone numbers with pauses for use with automated systems, such as voicemail or credit card billing numbers.

There are two types of pauses available on your phone:

- Hard Pause sends the next set of numbers when you press the left softkey button.
- 2-Second Pause automatically sends the next set of numbers after two seconds.

Note:

You can have multiple pauses in a phone number and combine two-second and hard pauses.

To dial or save phone numbers with pauses:

- 1. Enter the phone number.
- 2. Press Options (1) and select either Hard Pause or 2sec Pause.
- 3. Enter additional numbers.
- Press ♥.
   or –

Press **Options** () > **Save** to save the number in your Contacts.

Note When dialing a number with a hard pause, press the Talk to send the next set of numbers.

## Plus (+) Code Dialing

When placing international calls, you can use Plus Code Dialing to automatically enter the international access code for your location (for example, 011 for international calls placed from the United States).

To make a call using Plus Code Dialing:

- 1. Press and hold I until a "+" appears on your phone display.
- Dial the country code and phone number you're calling and press . (The access code for international dialing will automatically be dialed, followed by the country code and phone number.)

## **Dialing From the Contacts List**

To dial directly from a Contacts entry:

1. Select Menu > Contacts > Find.

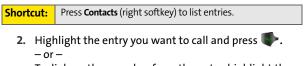

To dial another number from the entry, highlight the name and press (), highlight the number you wish to call, and press ().

## **Using Speed Dialing**

You can store up to 98 numbers in your phone's speed dial memory to make contacting friends and family as easy as pressing a button or two. With this feature, you can dial speed dial entries using one keypress for locations 2-9 or two key presses for locations 10-99.

To use One-Touch Dialing for speed dial locations 2-9:

Press and hold the appropriate key for approximately two seconds. The display confirms that the number has been dialed when it shows the name and number of the speed dial.

To use Two-Touch Dialing for speed dial locations 10-99:

- 1. Press the first digit.
- 2. Press and hold the second digit for approximately two seconds. The display confirms that the number has been dialed when it shows the name and number of the speed dial.

**Note:** Speed dialing is not available when you are roaming; when you are roaming off the Nationwide Sprint PCS Network, you must always dial using 11 digits (1 + area code + number).

## **Entering Text**

## Selecting a Character Input Mode

Your phone provides convenient ways to enter words, letters, punctuation, and numbers whenever you are prompted to enter text (for example, when adding a Contacts entry or SMS Text Messaging).

To change the character input mode:

- 1. When you display a screen where you can enter text, press the right softkey to change the character input mode.
- 2. Select one of the following options:
  - **T9(English)** to enter text using a predictive text entering system that reduces the number of keys that need to be pressed while entering a word (see page 39).
  - Alpha to cycle through the alpha characters associated with the letters on the keypad (see page 40).
  - Symbol to enter symbols (see page 41).
  - **Number** to enter numbers by pressing the numbers on the keypad (see page 41).
  - Preset Msg to enter preprogrammed messages (see page 41).
  - Recent Msg to enter a message from a list of previous messages.
  - Emoticons to enter "emoticons" (see page 41).

**Tip:** When entering text, press the \* (Shift) key to change letter capitalization (**Abc** > **ABC** > **abc**).

## **Entering Characters Using T9 Text Input**

T9 Text Input lets you enter text in your phone by pressing keys just once per letter. (To select the **T9 Word** mode when entering text, see "Selecting a Character Input Mode" on page 38.)

T9 Text Input analyzes the letters you enter using an intuitive word database and creates a suitable word. (The word may change as you type.)

To enter a word using T9(English) Text Input:

- Select the T9(English) character input mode. (See "Selecting a Character Input Mode" on page 38.)

If the word you want is not displayed after you have entered all the letters, press **10** to scroll through additional word selections. To accept a word and insert a space, press **10**.

## **Entering Characters by Tapping the Keypad**

To enter characters by tapping the keypad:

- 1. Select the Alpha mode. (See "Selecting a Character Input Mode" on page 38.)
- 2. Press the corresponding keys repeatedly until the desired letter appears. (For example, to enter the word "Bill," press 22 twice, 24 three times, 25 three times, and 25 three times again.) (If you make a mistake, press 26 to erase a single character. Press and hold 26 to delete an entire entry.)

By default, the first letter of an entry is capitalized and the following letters are lower cased. After a character is entered, the cursor automatically advances to the next space after two seconds or when you enter a character on a different key.

Characters scroll in the following order:

| 1 🔤                    | .,@1?!*#/ | 🕬 T U V 8   |
|------------------------|-----------|-------------|
| 2 480                  | A B C 2   | 💯 W X Y Z 9 |
| 3 <sup>Der</sup>       | DEF3      | 07 0        |
| <b>4</b> <sub>0H</sub> | GHI4      | 📨 Space     |
| 5.ML                   | JKL5      | 🔙 Shift     |
| 6"NO                   | M N O 6   |             |
| 7.085                  | PQRS7     |             |

### Entering Numbers, Symbols, Smileys, and Preset Messages

To enter numbers:

 Select the Number mode and press the appropriate key. (See "Selecting a Character Input Mode" on page 38.)

To enter symbols:

Select the Symbols mode. (See "Selecting a Character Input Mode" on page 38.) To enter a symbol, press the appropriate key indicated on the display.

To enter "emoticons" (smileys):

 Select the Emoticons mode and press the appropriate key. (See "Selecting a Character Input Mode" on page 38.)

To enter preset messages:

- 1. Select the **Preset Msg** mode. (See "Selecting a Character Input Mode" on page 38.)
- 2. Scroll to the desired preprogrammed message and press 🐨.

Note: Preset messages make composing text messages even easier by allowing you to enter preset messages, such as "Meet me at," "Let's get lunch," or a customized preset message of your own. (For more information on preset messages, please see "Managing Preset Messages" on page 54.)

#### Section 2A: Your Phone: The Basics 41

Download from Www.Somanuals.com. All Manuals Search And Download.

## **Controlling Your Phone's Settings**

#### In This Section

- Sound Settings
- Display Settings
- Location Settings
- Messaging Settings
- Airplane Mode
- TTY Use With Sprint PCS Service
- Phone Setup Options
- Call Setup Options

Using the menu options available on your phone, you can customize your phone to sound, look, and operate just the way you want it to. This section describes how you can change your phone's settings to best suit your needs. Take a few moments to review these options and to adjust or add settings that are right for you.

#### Section 2B: Controlling Your Phone's Settings 43

## **Sound Settings**

## **Ringer Types**

Ringer types help you identify incoming calls and messages. You can assign ringer types to individual Contacts entries, types of calls, and types of messages.

- **Preprogrammed Ringers** include a variety of standard ringer types and familiar music.
- Vibrating Ringer alerts you to calls or messages without disturbing others.

#### **Selecting Ringer Types for Voice Calls**

Your phone provides a variety of ringer options that allow you to customize your ring and volume settings. These options allow you to identify incoming calls by the ring.

To select a ringer type for voice calls:

- Select Menu > Settings > Sounds > Ringer Type > Voice Calls.
- 2. Select With Caller ID or No Caller ID.
- 3. Select Single Tones, Ring Tones or Melodies, and press (2010). (The list of ringers is displayed.)
- 4. Use your navigation key to scroll through the available ringers. A sample ringer will sound as you highlight each option.
- 5. Press 🐨.

# **Phone Basics**

## Selecting Ringer Types for Messages

To select a ringer type for messages:

- Select Menu > Settings > Sounds > Ringer Type > Messages.
- 2. Select Voicemail or Text Message.
- Select Single Tones, Ring Tones or Melodies and press
   (The list of preprogrammed ringers is displayed.)
- 4. Use your navigation key to scroll through the available ringers. A sample ringer will sound as you highlight each option.
- 5. Press 🐨 to assign the desired ringer.

#### **Selecting Ringer Types for Schedule**

To select a ringer type for schedule:

- 1. Select Menu > Settings > Sounds > Ringer Type > Schedule.
- Select Single Tones, Ring Tones or Melodies and press
   (The list of preprogrammed ringers is displayed.)
- 3. Use your navigation key to scroll through the available ringers. A sample ringer will sound as you highlight each option.
- 4. Press 🐨 to assign the desired ringer.

#### Selecting Ringer Types for Roam Ringer

To select a ringer type for roam ringer:

- Select Menu > Settings > Sounds > Ringer Type > Roam Ringer.
- 2. Select Normal or Distinctive and press 📟.

## Selecting a Key Tone

Your phone offers a number of options for selecting the audible tones accompanying a keypress. (Longer tone lengths may be better for tone recognition when dialing voicemail or other automated systems.)

To select a key tone:

- 1. Select Menu > Settings > Sounds > Key Tone.
- 2. Select Tone Type and press 📟.
- 3. Select Xylophone, DTMF, or Simple and press 🐯.

### Tone Level

Your phone allows you to set the desired volume level of the key tones.

To set the key tone level:

- 1. Select Menu > Settings > Sounds > Key Tone > Tone Level.
- Press eleft or right until you hear the desired tone level and press (2).

#### Download from Www.Somanuals.com. All Manuals Search And Download.

## Key Tone Length

The key tone length allows you to choose between short or long tones when pressing a key. Longer tone lengths may be better for tone recognition when dialing voicemail or other automated systems.

To set the key tone length:

- Select Menu > Settings > Sounds > Key Tone > Tone Length.
- 2. Select Short or Long and press 📟.

## Adjusting the Phone's Ringer Volume

You can adjust your phone's ringer volume to suit your needs and your environment.

To adjust your phone's ringer volume:

- 1. Select Menu > Settings > Sounds > Volume.
- 2. Select Ringer.

Tip:

 Use the navigation key to choose a volume level and select Done (). (Select Vibrate to make the ringer vibrate at any volume level.)

You can adjust the ringer volume in standby mode (or the earpiece volume during a call) by using the volume key on the left side of your phone.

Section 2B: Controlling Your Phone's Settings 47

## Adjusting the Phone's Volume Settings

You can adjust your phone's volume settings to suit your needs and your environment.

To adjust your phone's volume settings:

- 1. Select Menu > Settings > Sounds > Volume.
- 2. Select Messages, Voicemail or Alarms, and press 🐷.
- 3. Select Use Ringer Volume to use the ringer settings or select Separate Volume.

## **Alert Notification**

Your phone can alert you with an audible tone when you change service areas, once a minute during a voice call, when the signal fades, when powering your phone on or off, or when a call has been connected.

To enable or disable alert sounds:

- 1. Select Menu > Settings > Sounds > Alerts.
- 2. Select Minute Beep, Service, Connect, Sig. Fade Tone, or Power On/Off and press 🕎.

Note: If Power On/Off is selected, choose On or Off and press OK.

3. Select On or Off and press 📟.

## Silence All

There may be times when you need to silence your phone entirely. The phone's Silence All option allows you to mute all sounds without turning your phone off.

To activate Silence All:

With the phone open, press and hold the volume key down in standby mode. (The screen will display "Silence All.")

To deactivate Silence All:

 Press the volume key up repeatedly to select a desired volume level.

## **Display Settings**

## **Changing the Text Greeting**

The text greeting can be up to 14 characters and is displayed on your phone's screen in standby mode. You may choose to keep the phone's default greeting ("Sprint"), or you may enter your own custom greeting.

To display or change your greeting:

- 1. Select Menu > Settings > Display > Greeting > Custom.
- Enter a custom greeting using your keypad and press
   (See "Entering Text" on page 38.) (To erase the existing greeting one character at a time, press
   To erase the entire greeting, press and hold

## **Changing the Backlight Time Length**

The backlight setting lets you select how long the display screen and keypad are backlit after any keypress is made.

To change the backlight setting:

- 1. Select Menu > Settings > Display > Backlight > Main Display.
- Select a time setting and press (3).

To change the keypad setting:

- 1. Select Menu > Settings > Display > Backlight > Keypad.
- Select a time setting and press (3).

**Note:** Long backlight settings affect the battery's talk and standby times.

## **Changing the Display Screen**

Your new phone offers options for what you see on the display screen and when in standby mode.

To change the display images on main LCD:

- 1. Select Menu > Settings > Display > Screen Saver.
- Choose the desired image and press results to assign it as a screen saver.

surroundings. To adjust the display's contrast:

- 1. Select Menu > Settings > Display > Backlight > Brightness.
- 2. Press your navigation key up or down to adjust the brightness and select **Done** (

## Changing the Phone's Menu Style

Your phone allows you to choose how the menu appears on your display screen.

To select the display's menu style:

- 1. Select Menu > Settings > Display > Menu Style.
- Select Grid Style to view each main menu item as an animated, single screen icon or List Style to view the main menu as a list and press (2).

## **Changing the Font Color**

You can customize your phone's display font by selecting a color scheme or style to reflect your personality.

To change the display's theme color:

- 1. Select Menu > Settings > Display > Dialing Font > Color.
- 2. Select Basic, Rainbow, Monochrome, or Hyphenate and press 🐨.

Section 2B: Controlling Your Phone's Settings 51

## **Changing the Dialing Font**

This setting allows you to adjust the display appearance when dialing phone numbers.

To change the dialing font:

- 1. Select Menu > Settings > Display > Dialing Font > Size.
- 2. Select Large, Normal, or Small and press 📟.

## **Location Settings**

Your phone is equipped with a Location feature for use in connection with location-based services that may be available in the future.

The Location feature allows the network to detect your position. Turning Location off will hide your location from everyone except 911.

Note: Turning Location on will allow the network to detect your position using GPS technology, making some Sprint PCS applications and services easier to use. Turning Location off will disable the GPS location function for all purposes except 911, but will not hide your general location based on the cell site serving your call. No application or service may use your location without your request or permission. GPS-enhanced 911 is not available in all areas.

To enable your phone's Location feature:

- Select Menu > Settings > Others > Location. (The Location disclaimer is displayed.)
- 2. Read the disclaimer and press 📟.
- 3. Select On or Off press 📟.

When the Location feature is on, your phone's standby screen will display the icon. When Location is turned off, the icon will be displayed.

## **Messaging Settings**

Staying connected to your friends and family has never been easier. With your phone's advanced messaging capabilities, you can send and receive many different kinds of text messages without placing a voice call.

Your phone's messaging settings make text messaging even faster and easier by letting you decide how you would like to be notified of new messages, create a signature with each sent message, and create your own canned messages, to name just a few.

#### Setting Message Alerts

When new messages arrive, you can choose to have your phone notify you by playing an audible alert.

To hear an alert when you receive a new message:

- 1. Select Menu > Messaging > Settings > Message Alert.
- Select Alert Volume, Alert Type, or Reminder and press (3).
- 3. Select the desired options and press 📟.

Section 2B: Controlling Your Phone's Settings 53

#### **Deleting Old Messages**

You can delete messages that you've already read whenever you like, or you can have your phone delete them automatically for you when your phone's message memory becomes full.

To automatically delete read messages:

- 1. Select Menu > Messaging > Settings > Auto Erase.
- 2. Select Yes or No and press 📟.

#### Adding a Customized Signature

Each message you send can have a customized signature to reflect your personality.

To add a customized signature to each sent message:

- 1. Select Menu > Messaging > Settings > Edit Signature.
- Select On and press (2). (If you do not wish to attach a signature to your outgoing messages, select Off and press (2).)
- 3. Enter your signature and press **Done** (**1**). (See "Entering Text" on page 38.)

#### **Managing Preset Messages**

Your phone is programmed with 10 preset messages to help make sending text messages faster and easier. These messages, such as "Where are you?," "Let's get lunch," and "Meet me at," can be customized or deleted to suit your needs. You can even add your own preset messages to the list (up to 20 messages total).

To edit or delete a preset message:

- Select Menu > Messaging > Settings > Preset Messages. (The list of preset messages is displayed.)

Select **Options** (), and then select **Erase** to delete the selected message. Select **Yes** to confirm. (Select **No** to cancel the deletion.)

To add a new preset message:

- Select Menu > Messaging > Settings > Preset Messages. (The list of preset messages is displayed.)
- 2. To add a new message, select the desired message location, press **Options** () and select **Add New**.
- Enter your message (see "Entering Text" on page 38), and press . (Your new message will be added to the beginning of the list.)

## **Airplane Mode**

Airplane Mode allows you to use many of your phone's features, such as Memo Pad and Voice Memos when you are in an airplane or in any other area where making or receiving calls or data is prohibited. When your phone is in Airplane Mode, it cannot send or receive any calls or access online information.

To set your phone to Airplane Mode:

- 1. Select Menu > Settings > Others > Airplane Mode.
- 2. Read the disclaimer and press 📟.
- 3. Select On or Off and press 📟.

While in Airplane Mode, your phone's standby screen will display "Phone off."

## 🔤 TTY Use With Sprint PCS Service

A TTY (also known as a TDD or Text Telephone) is a telecommunications device that allows people who are deaf, hard of hearing, or who have speech or language disabilities, to communicate by telephone.

Your phone is compatible with select TTY devices. Please check with the manufacturer of your TTY device to ensure that it supports digital wireless transmission. Your phone and TTY device will connect via a special cable that plugs into your phone's headset jack. If this cable was not provided with your TTY device, contact your TTY device manufacturer to purchase the connector cable.

When establishing your Sprint PCS Service, please call Sprint Customer Service via the state Telecommunications Relay

Service (TRS) by first dialing we let the state TRS with this number: 866-727-4889.

To turn TTY Options on or off:

- Press Menu > Settings > Others > TTY Mode from standby mode. (An informational message is displayed.)
- 2. Press 🐨.
- Select TTY Off, TTY + Hear, TTY + Talk or TTY Full and press 2.

**Note:** In TTY Mode, your phone will display the TTY access icon when a headset or TTY device is plugged in.

If TTY mode is enabled, the audio quality of non-TTY devices connected to the headset jack may be impaired.

**Phone Basics** 

| FCC, and the wireless industry and PSAP community are currently working to resolve this. |
|------------------------------------------------------------------------------------------|
|------------------------------------------------------------------------------------------|

### **Phone Setup Options**

### **Display Language**

You can choose to display your phone's onscreen menus in English or in Spanish.

To assign a language for the phone's display:

- 1. Select Menu > Settings > Others > Language.
- 2. Select English or Español and press 📟.

# **Call Setup Options**

Call Setup options allow you to set up the following options:

- Abbreviated Dial allows you to program a five- or six-digit prefix for commonly used phone numbers (page 59).
- **Contacts Match** allows you to turn on or off the contacts matching feature (page 60).
- Restriction allows you to restrict outgoing calls (page 60).
- **Call Answer** allows you to set up how you answer incoming calls (page 61).
- Auto Answer allows you to answer incoming calls automatically with the optional hands-free car kit (page 61).

### **Abbreviated Dialing**

Abbreviated dialing allows you to program a five- or six-digit prefix for commonly used phone numbers. When abbreviated dialing is on, you can enter the last four or five digits of any phone number that matches the five- or six-digit prefix, and the number is dialed.

To set up abbreviated dialing:

- 1. Select Menu > Settings > Others > Call Setup > Abbrev. Dial.
- Select On or Off and press (2).
- 3. Input the five- or six-digit prefix (for example, area code and prefix) and press 😴.

#### Making an Abbreviated Dial Call

To make a call:

- **1.** Enter the last four or five digits of the prefix phone number.
- 2. Abbrev. Dial is displayed in the lower left corner with the prefix digits displayed.

**Note:** If there is more than one Contact entry that matches the last four or five digits, a list is displayed which allows you to select the desired number to call.

3. Press where the call.

### **Contacts Match**

With the Contacts Match feature, your phone displays the contact's name and phone number if the incoming call or outgoing call is in your Contacts list.

To access Contacts Match:

- Select Menu > Settings > Others > Call Setup > Contacts Match.
- 2. Select On or Off and press 📟.

### Restriction

Allows you to restrict outgoing call options by selecting one of the following options:

- Allow all to allow outgoing calls to be made (no restrictions).
- **Contacts Only** to allow outgoing calls to only those numbers saved in the Contacts list.
- Special# Only to allow outgoing calls to only the numbers set up in the special numbers list. (See "Using Special Numbers" on page 66.)

To access call restriction:

- 1. Select Menu > Settings > Others > Call Setup > Restriction.
- 2. Enter your lock code.
- 3. Select Outgoing Call and press 📟.
- Select Allow all, Contacts Only, or Special# Only and press (20).

### **Call Answer Mode**

You can determine how to answer incoming calls on your phone, whether by pressing , by pressing any number key, or simply by opening the phone.

To set call answer mode:

- 1. Select Menu > Settings > Others > Call Setup > Call Answer.
- 2. To select an option, highlight it and press 🐷.
  - Any Key to allow an incoming call to be answered by opening the phone or pressing any key.
  - Talk Key to require to be pressed to answer all incoming calls.
  - Flip Open to answer the call when the phone is opened.

### Auto Answer Mode

You may set your phone to automatically pick up incoming calls when connected to an optional hands-free car kit.

To set Auto Answer mode:

- Select Menu > Settings > Others > Call Setup > Auto Answer.
- 2. To select an option, highlight it and press 🐯.
  - CarKit/Headset select Yes to answer calls automatically when the phone is connected to a hands-free car kit or a headset (sold separately). Remember, your phone will answer calls in Auto Answer mode even if you are not present.

Section 2B: Controlling Your Phone's Settings 61

**Phone Basics** 

# **Setting Your Phone's Security**

#### **In This Section**

- Accessing the Security Menu
- Using Your Phone's Lock Feature
- Using Special Numbers
- Erasing Contacts
- Resetting Your Phone

By using the security settings on your phone, you receive peace of mind without sacrificing flexibility. This section will familiarize you with your phone's security settings. With several options available, you can customize your phone to meet your personal needs. **Phone Basics** 

Section 2C: Setting Your Phone's Security 63

Download from Www.Somanuals.com. All Manuals Search And Download.

### **Accessing the Security Menu**

All of your phone's security settings are available through the Security menu. You must enter your lock code to view the Security menu.

To access the Security menu:

- 1. Select Menu > Settings > Security.
- 2. Enter your lock code to display the Security menu.

If you can't recall your lock code, try using the last four digits of either your Social Security number or wireless phone number or try 0000 or NATL (6285). If none of these work, call Sprint Customer Service at 1-888-211-4PCS (4727).

### **Using Your Phone's Lock Feature**

### **Locking Your Phone**

Tip:

When your phone is locked, you can only receive incoming calls or make calls to 911, Sprint Customer Service, or special numbers. (See "Using Special Numbers" on page 66.)

To lock your phone:

- **1.** From the Security menu, select **Lock Phone**.
- Highlight Lock Now and press (1). (To set your phone to lock the next time it is turned on, select On Power-up and press (2).)

#### 64 Section 2C: Setting Your Phone's Security

### **Unlocking Your Phone**

To unlock your phone:

- 1. From standby mode, press Talk, Left/Right softkey, Volume key, or OK key.
- 2. Enter your lock code.

### **Calling in Lock Mode**

You can place calls to 911 and to your special numbers when in lock mode. (For information on special numbers, see "Using Special Numbers" on page 66.)

To place an outgoing call in lock mode:

 To call an emergency number, special number, or Sprint Customer Service, enter the phone number and press .

### **Changing the Lock Code**

To change your lock code:

- 1. Select Menu > Settings > Security.
- 2. Enter your lock code. (The Security menu is displayed.)
- 3. Select Change Lock.
- 4. Enter your new lock code and press Next (1).
- 5. Re-enter your new lock code and press Done (
  ).

Section 2C: Setting Your Phone's Security 65

**Phone Basics** 

# **Using Special Numbers**

Special numbers are important numbers that you have designated as being "always available." You can call and receive calls from special numbers even if your phone is locked.

You can save up to three special numbers in addition to your Contacts entries. (The same number may be in both directories.)

To add or replace a special number:

- 1. Select Menu > Settings > Security.
- 2. Enter your lock code. (The Security menu is displayed.)
- 3. Select Special #.
- 4. Select a location for your entry and press 📟.
- 5. Enter the number and press 📰.

Note: There are no speed dial options associated with special numbers.

#### 66 Section 2C: Setting Your Phone's Security

# **Erasing Contacts**

You can quickly and easily erase all the contents of your Contacts list.

To erase all the names and numbers in your Contacts:

- 1. Select Menu > Settings > Security.
- 2. Enter your lock code. (The Security menu is displayed.)
- Select Erase Contacts and press (Select Erase Contacts)
- If you are certain you would like to erase all of your Contacts entries, select Yes and press (2).

# **Resetting Your Phone**

Resetting the phone restores all the factory defaults, including the ringer types and display settings. (Contacts are not affected when resetting your phone.)

To reset your phone:

- 1. Select Menu > Settings > Security.
- 2. Enter your lock code. (The Security menu is displayed.)
- 3. Select Reset Phone and press 📟.
- If you are certain that you would like to restore all the factory settings, select Yes and press (2).

Section 2C: Setting Your Phone's Security 67

**Phone Basics** 

# **Controlling Your Roaming Experience**

#### **In This Section**

- Understanding Roaming
- Setting Your Phone's Roam Mode
- Using Call Guard

Roaming is the ability to make or receive calls when you're off the Nationwide Sprint PCS Network. Your new digital dual-band/ tri-mode A420 by Samsung® works anywhere on the Nationwide Sprint PCS Network and allows you to roam on other 1900 and 800 MHz digital networks where we've implemented roaming agreements with other carriers.

This section explains how roaming works as well as special features that let you manage your roaming experience.

**Phone Basics** 

#### Section 2D: Controlling Your Roaming Experience 69

Download from Www.Somanuals.com. All Manuals Search And Download.

# **Understanding Roaming**

#### Recognizing the Roaming Icon on the Display Screen

Your phone's display screen always lets you know when you're off the Nationwide Sprint PCS Network. Any time you are roaming, the phone displays the roaming icon (Rull).

# Tip:

Remember, when you are using your phone off the Nationwide Sprint PCS Network, always dial numbers using 11 digits (1 + area code + number).

Note: Unless your Sprint PCS Service Plan includes roaming, you will pay a higher per-minute rate for roaming calls.

#### **Roaming on Other Digital Networks**

When you're roaming on digital networks, your call quality and security will be similar to the quality you receive when making calls on the Nationwide Sprint PCS Network. However, you may not be able to access certain features.

**Note:** If you're on a call when you leave the Nationwide Sprint PCS Network and enter an area where roaming is available, your call is dropped. If your call is dropped in an area where you think Sprint PCS Service is available, turn your phone off and on again to reconnect to the Nationwide Sprint PCS Network.

#### **Checking for Voicemail Messages While Roaming**

When you are roaming off the Nationwide Sprint PCS Network, you will not receive on-phone notification of new voicemail messages. Callers can still leave messages, but you will need to periodically check your voicemail for new messages if you are in a roaming service area for an extended time.

#### 70 Section 2D: Controlling Your Roaming Experience

To check your voicemail while roaming:

- 1. Dial 1 + area code + your Sprint PCS phone number.
- 2. When you hear your voicemail greeting, press an.
- 3. Enter your passcode at the prompt and follow the voice prompts.

When you return to the Nationwide Sprint PCS Network, voicemail notification will resume as normal.

# Setting Your Phone's Roam Mode

Your phone allows you to control your roaming capabilities. By using the **Roaming** menu option, you can determine which signals your phone accepts.

#### Set Mode

Choose from three different settings on your digital dualband phone to control your roaming experience.

To set your phone's roam mode:

- 1. Select Menu > Settings > Roaming > Set Mode.
- 2. To select an option, highlight it and press 🐯.
  - Automatic seeks Sprint PCS Service. When Sprint PCS Service is unavailable, the phone searches for an alternate system.
  - Roaming only forces the phone to seek a roaming system. The previous setting (Sprint or Automatic) is restored the next time the phone is turned on.
  - **Sprint** allows you to access the Nationwide Sprint PCS Network only and prevents roaming on other networks.

# **Using Call Guard**

Your phone has two ways of alerting you when you are roaming off the Nationwide Sprint PCS Network: the onscreen roaming icon and Call Guard. Call Guard makes it easy to manage your roaming charges by requiring an extra step before you can place or answer a roaming call. (This additional step is not required when you make or receive calls while on the Nationwide Sprint PCS Network.)

To turn Call Guard on or off:

- 1. Select Menu > Settings > Roaming > Call Guard.
- 2. Highlight On or Off and press 📟.

**Note:** Voice dialing and speed dialing are not available when you are roaming with Call Guard enabled.

To place roaming calls with Call Guard on:

- From standby mode, dial 1 + area code + the seven-digit number and press .
- 2. Select Roam Call (

To answer incoming roaming calls with Call Guard on:

- 1. Press 🍆.
- 2. Select Answer (Im).

**Note:** If the Call Guard feature is set to **On**, you need to take extra steps to make and receive roaming calls.

#### 72 Section 2D: Controlling Your Roaming Experience

Download from Www.Somanuals.com. All Manuals Search And Download.

### Section 2E

### Managing Call History

#### **In This Section**

- Viewing History
- Call History Options
- Making a Call From Call History
- Saving a Phone Number From Call History
- Prepending a Phone Number From Call History
- Erasing Call History

The Call History keeps track of incoming calls, calls made from your phone, and missed calls. This section guides you through accessing and making the most of your Call History. **Phone Basics** 

### **Viewing History**

You'll find the Call History feature very helpful. It is a list of the last 20 phone numbers (or Contacts entries) for calls you placed, accepted, or missed. Call History makes redialing a number fast and easy. It is continually updated as new numbers are added to the beginning of the list and the oldest entries are removed from the bottom of the list.

Each entry contains the phone number (if it is available) and Contacts entry name (if the phone number is in your Contacts). Duplicate calls (same number and type of call) may only appear once on the list.

To view a Call History entry:

- 1. Select Menu > Call History.
- 2. Select Outgoing Calls, Incoming Calls, Missed Calls, or All Recent and press (3).
- 3. Highlight the entry you wish to view and press 📟.

#### Download from Www.Somanuals.com. All Manuals Search And Download.

# **Call History Options**

For additional information and options on a particular call, highlight a Call History entry and press 😁. This feature displays the date and time of the call, the phone number (if available), and the caller's name (if the number is already in your Contacts). By pressing **Options** (), you can select from the following options:

- Send Msg to send a text message to the number displayed on screen ("Using SMS Text Messaging" on page 109.)
- Save to save the number if it is not already in your Contacts. (See "Saving a Phone Number From Call History" on page 76.)
- Prepend to add numbers to the beginning of the selected number. (See "Prepending a Phone Number From Call History" on page 77.)
- Erase to delete the entry (page 77).

You can also view the next Call History entry by pressing the navigation key right or view the previous entry by pressing the navigation key left.

# **Making a Call From Call History**

To place a call from Call History:

Tip:

- 1. Select Menu > Call History.
- 2. Select Outgoing Calls, Incoming Calls, Missed Calls, or All Recent and press (3).
- 3. Use your navigation key to select a Call History entry and press .

Note:

Note:

You cannot make calls from Call History to entries identified as **No Caller ID, Unknown**, or **Restricted**.

# Saving a Phone Number From Call History

Contacts entries can store up to a total of five phone numbers, and each entry's name can contain 20 characters.

To save a phone number from Call History:

- 1. Select Outgoing Calls, Incoming Calls, Missed Calls, or All Recent and press (ST).
- Use your navigation key to select the desired entry and select Options ().
- Select Save and press ( ).
- 4. Select New Entry and press 📟.
- Select a label and press ( ).
- 6. Enter a name for the entry using the keypad and press 😴.
- 7. Select Done (
  ) to save and exit.

After you have saved the number, the Find screen is displayed. (See "Finding Contacts Entries" on page 81.)

You cannot save phone numbers already in your Contacts or from calls identified as **No Caller ID, Unknown,** or **Restricted**.

# Call History

Prepending a Phone Number From

If you need to make a call from Call History and you happen to be outside your local area code, you can add the appropriate prefix by prepending the number.

To prepend a phone number from Call History:

- Select a Call History entry, select the number or the name and press (2).
- 2. Press Options (1) and select Prepend.
- 3. Enter the prefix and press .

### **Erasing Call History**

To erase individual Call History entries, see "Call History Options" on page 75.

To erase Call History:

- 1. Select Menu > Call History.
- 2. Select Outgoing Calls, Incoming Calls, Missed Calls, or All Recent and press (2).
- 3. Press **Options** () and select **Erase** for the highlighted entry or **Erase All** for all entries and press ().

### Section 2F

### **Using Contacts**

#### In This Section

- Adding a New Contacts Entry
- Finding Contacts Entries
- Contacts Entry Options
- Adding a Phone Number to a Contacts Entry
- Editing a Contacts Entry's Phone Number
- Assigning Speed Dial Numbers
- Editing a Contacts Entry
- Selecting a Ringer Type for an Entry
- Dialing Sprint PCS Services

Now that you know the basics that make it easier to stay in touch with people and information, you're ready to explore your phone's more advanced features. This section explains how to use your phone's Contacts and helps you make the most of your contacts and time when you are trying to connect with the important people in your life. **Phone Basics** 

Section 2F: Using Contacts 79

# **Adding a New Contacts Entry**

Your phone's Contacts list can store up to 299 entries and each entry's name can contain 20 characters.

To add a new entry:

1. Select Menu > Contacts > Add New Entry.

| Enter the phone number in standby mode and press <b>OK</b> . Proceed with steps 2-5. |
|--------------------------------------------------------------------------------------|
| OK. Proceed with steps 2-5.                                                          |

- 2. Enter a name for the new entry and press the navigation key down. (See "Entering Text" on page 38.)
- 3. Highlight the desired label entry (Mobile, Home, Work, Pager, Fax, or Others) and enter the phone number.
- 4. Select OK (
- 5. Select Done (
  ).

After you have saved the number, the Find entry screen is displayed. (See "Finding Contacts Entries" on page 81.)

#### 80 Section 2F: Using Contacts

# **Finding Contacts Entries**

There are several ways to display your Contacts entries: by name, by speed dial number, and by group. Follow the steps outlined in the sections below to display entries from the Contacts menu.

#### **Finding Names**

To find Contacts entries by name:

- 1. Select Menu > Contacts > Find.
- 2. Scroll through all the entries using your navigation key.
- 3. or -
- 4. Enter the first letter of a name or part of a name (such as "ave" for "Dave"). (The more letters you enter, the more your search narrows.)
- 5. To display an entry, highlight it and press 📟.
- 6. To dial the entry's default phone number, press 🖤.
- 7. or –
- 8. To display additional Contacts entries, press the navigation key left or right.

| Shortcut: | From standby mode, press <b>Contacts</b> (right softkey) to |
|-----------|-------------------------------------------------------------|
|           | display the Contacts menu.                                  |

#### **Finding Speed Dial Numbers**

To find phone numbers you have stored in speed dial locations:

- 1. Select Menu > Contacts > Speed Dial #s.
- 2. Scroll through speed dial entries using your navigation key. Speed dial numbers are displayed in numeric order.
- 3. or –
- 4. Enter the number of a speed dial location using your keypad.
- 5. To display an entry, highlight it and press 📟.
- 6. To dial the entry's default phone number, press 🖤.

#### **Finding Group Entries**

To find entries designated as part of a group:

- 1. Select Menu > Contacts > Group.
- 2. Scroll through the group titles using your navigation key. To display entries belonging to a group, highlight the group and press 🐷.
- 3. Navigate through the group to find the desired contact.
- 4. To dial the entry's default phone number, press 🖤.

#### 82 Section 2F: Using Contacts

# **Contacts Entry Options**

To access a Contacts entry's options, highlight the entry and press **Options** () > **Edit**. Highlight one of the options listed below and press ().

- [Contact Name] to edit the contact entry name.
- [Mobile/Home/Work/Pager/Others] to add a phone number to the entry. (See "Adding a Phone Number to a Contacts Entry" on page 83.)
- [E-mail] to add an email address to the entry.
- [Memo] to add a short text description about the contact.
- [Group] to assign the entry to a group.
- [Ring] to assign a preprogrammed ringer.
- [Image] to assign a preset image to the contact entry.

You can view the next entry by pressing the navigation key right or view the previous entry by pressing the navigation key left.

# Adding a Phone Number to a Contacts Entry

To add a phone number to an entry:

- Display a Contacts entry (see "Finding Contacts Entries" on page 81) and press .
- 2. Press Options () > Edit.
- 3. Highlight the desired label, enter the new phone number, and press 🐨.
- 4. Press OK (

Tip:

5. Press Done (
) to save the new number.

Section 2F: Using Contacts 83

Download from Www.Somanuals.com. All Manuals Search And Download.

# **Editing a Contacts Entry's Phone Number**

To edit an entry's phone number:

- Display a Contacts entry (see page 81) and press (3).
- 2. Press Options () > Edit.
- 3. Highlight the number you wish to edit and press 🐯.
- 4. Press and to clear one digit at a time, or press and hold and to erase the whole number.
- 5. Re-enter or edit the number and press 📟.
- 6. Press OK (
- 7. Press Done (1) to save the number.

### **Assigning Speed Dial Numbers**

Your phone can store up to 98 phone numbers in speed dial locations. For details on how to make calls using speed dial numbers, see "Using Speed Dialing" on page 37.

Speed dial numbers can be assigned when you add a new Contacts entry, when you add a new phone number to an existing entry, or when you edit an existing number.

To assign a speed dial number to a new or existing phone number:

- Add a phone number to a new or existing Contacts entry. (See "Adding a New Contacts Entry" on page 80 or "Adding a Phone Number to a Contacts Entry" on page 83.)
- 2. Highlight the number and press **Options** (

**Note:** If you select a location that already has a speed dial entry associated, you can press **Edit** to overwrite the location.

#### 84 Section 2F: Using Contacts

Download from Www.Somanuals.com. All Manuals Search And Download.

- 3. Select Speed Dial and press 📟.
- 5. Press Done (
  ) to return to the Contacts menu.

**Note:** If you attempt to assign an already in-use speed dial location to a new phone number, a dialog will appear asking if you wish to replace the existing speed dial assignment. Select Yes to assign the location to the new phone number and delete the previous speed dial assignment.

# **Editing a Contacts Entry**

To make changes to an entry:

- 1. Display a Contacts entry and highlight the name of the person you wish to edit.
- 2. Press Options () > Edit.
- 3. Highlight the part of the entry you wish to edit (Name, Group, Ringer, etc.) and press 🐨.
- 5. Press Done (1) to save your changes.

**Phone Basics** 

### Selecting a Ringer Type for an Entry

You can assign a ringer type to a Contacts entry so you can identify the caller by the ringer type. (See "Ringer Types" on page 44.)

To select a ringer type for an entry:

- 1. Display a Contacts entry and highlight the name of the person you wish to edit.
- 2. Press Options () > Edit.
- 3. Highlight the current ringer type and press 📟.
- 4. Select the desired ringer category and press 📟.
- 5. Use your navigation key to scroll through available ringers. (When you highlight a ringer type, a sample ringer will sound.)
- 6. Highlight your desired ringer and press 📟.
- 7. Press Done (1) to save the new ringer type.

#### 86 Section 2F: Using Contacts

### **Dialing Sprint PCS Services**

Your Contacts list is preprogrammed with contact numbers for various Sprint PCS Services.

To dial a service from your Contacts:

- 1. Select Menu > Contacts > Services.
- 2. Select Account Info, Customer Svc, Dir Assist, Sprint Operator, or Sprint Voice Command.
- 3. Press 🖤 to place the call.

To dial a service from standby mode using your keypad:

- **1.** Dial the appropriate service number:
  - Account Info Kap 4
  - Customer Services war 228
  - Sprint 411 4 Im Im Im
  - Sprint Operator 03
  - Sprint Voice Command Mar
- 2. Press 🖤 to place the call.

# Using the Phone's Scheduler and Tools

#### In This Section

- Using Your Phone's Scheduler
- Using Your Phone's Alarm Clock
- Using Your Phone's Memo Pad
- Using Your Phone's Tools

Your phone is equipped with several personal information management features that help you manage your busy lifestyle. This section shows you how to use these features to turn your phone into a time management planner that helps you keep up with your contacts, schedules, and commitments. It takes productivity to a whole new level. Phone Basics

### **Using Your Phone's Scheduler**

### Adding an Event to the Scheduler

Your Scheduler helps organize your time and reminds you of important events.

To add an event:

- 1. Select Menu > Tools > Scheduler.
- 2. Using your navigation key, highlight the day to which you would like to add an event and press 🐨.

| Tip: | Press the navigation key up or down to scroll by week through the Scheduler. |
|------|------------------------------------------------------------------------------|
|      |                                                                              |

#### 3. Select Options () > Add New ().

**Note:** If there are not any events scheduled for the selected day, the **New Event** screen is automatically displayed.

- Enter a title for the event and press Next (
   (See "Entering Text" on page 38.)
- 5. Select an initial time and date for the event by entering the **Start time** and **Date**.
  - Using your keypad, enter the start time and date for the event.
- 6. Select an end time and date for the event by highlighting the **End time** and **Date**.
  - Using your keypad, enter the end time and date for the event.
- Select an alarm time for the event by highlighting the alarm field and pressing the navigation key left or right to select one of the following:

#### 90 Section 2G: Using the Phone's Scheduler and Tools

Download from Www.Somanuals.com. All Manuals Search And Download.

- No Alarm, On Time, 10min before, 30min before, or 1 Hr before.
- 8. Select Done (
  ) to save and exit.

### **Event Alerts**

There are several ways your phone alerts you to scheduled events:

- By playing the assigned ringer type.
- By illuminating the backlight.
- By flashing the LED.

### **Event Alert Menu**

When your phone is turned on and you have an event alarm scheduled, your phone alerts you and displays the event summary. To silence the alarm and reset the schedule, press 💬.

### **Viewing Events**

Tip:

To view your scheduled events:

- 1. Select Menu > Tools > Scheduler.
- 2. Using your navigation key, select the day for which you would like to view events and press 😨. (If you have events scheduled for the selected day, they will be listed in chronological order.)

In the Scheduler view, days with events scheduled are highlighted.

3. To display the details of an event listed in the schedule, highlight it and press 🕎.

#### Section 2G: Using the Phone's Scheduler and Tools 91

**Phone Basics** 

### Going to Today's Scheduler Menu

To go to the Scheduler menu for today's date:

Select Menu > Tools > Today.

### **Erasing a Day's Events**

Tip:

To erase a day's scheduled events:

- 1. Select Menu > Tools > Scheduler.
- 2. Using your navigation key, highlight the day for which you would like to erase events and press 🐷.

In the Scheduler view, days with events scheduled are highlighted.

- Press Options (1) and select Erase or Erase All. (An alert will appear notifying you of the number of events to be erased.)
- 4. Select Yes to confirm or No to Cancel.

# **Using Your Phone's Alarm Clock**

Your phone comes with a built-in alarm clock with multiple alarm capabilities.

To use the alarm clock:

- 1. Select Menu > Tools > Alarm Clock.
- Select Alarm #1, Alarm #2, or Alarm #3 and press (3).
- 3. Turn the alarm on or off by highlighting the activation field.
  - Press the navigation key left or right to select On or Off.
- 92 Section 2G: Using the Phone's Scheduler and Tools

- 4. Select a time for the alarm by highlighting the time field.
  - Use your keypad to enter an alarm time.
- Select a ringer type for the alarm by highlighting the ringer field and pressing (2).
  - Select the desired ringer category and press 2000
     Press the navigation key up or down to select the desired ringer and press 2000
- 6. Select a repeating status for the alarm by highlighting the **Repeat** field.
  - Press the navigation key left or right to select Once, Mon to Fri, Sat & Sun, or Daily.
- 7. Select Done (

### Using Your Phone's Memo Pad

Your phone comes with a memo pad you can use to compose and store reminders and notes to help keep you organized.

To compose a note:

1. Select Menu > Tools > Memo Pad .

**Note:** If there are no memos saved yet, the **New Memo** screen is automatically displayed.

- 2. Select Options () > Add New.
- 3. Type your note using the numeric keypad and press 🐨. (See "Entering Text" on page 38.)

To read a saved note:

- 1. Select Menu > Tools > Memo Pad.
- Highlight a note and press ( ).

Section 2G: Using the Phone's Scheduler and Tools 93

**Phone Basics** 

To delete saved notes:

- 1. Select Menu > Tools > Memo Pad.
- 2. Highlight a note and select Options ().
- 3. Select Erase or Erase All and press 📟.
- 4. Select Yes and press 📟.

## **Using Your Phone's Tools**

In addition to helping you be more efficient and organized, your phone offers useful and entertaining tools.

### **Using the Calculator**

Your phone comes with a built-in calculator.

To use the calculator:

- 1. Select Menu > Tools > Calculator.
- 2. Enter the first number using your keypad.
  - Press the navigation key up for Multiplication (x).
  - Press the navigation key down for **Division** (÷).
  - Press the navigation key left for Subtraction (-).
  - Press the navigation key right for Addition (+).
  - Press and or a decimal point.
  - Press I for a negative number.
  - Press in to clear all numbers.
- 3. Enter the second number and press 🛞 for Equals (=).

#### 94 Section 2G: Using the Phone's Scheduler and Tools

#### Download from Www.Somanuals.com. All Manuals Search And Download.

### Task List

This option allows you to manage daily tasks that include dates, times, and priority levels.

1. Select Menu > Tools > Task List.

Note: If there are no tasks saved, the New Task screen is automatically displayed.

- 2. Select Options () > Add New.
- 3. Enter the task name using the keypad and press 📟.
- **4.** Select a due time by highlighting the **Due Time** field.
  - Using the keypad, enter the due time of the task.
- 5. Select a due date by highlighting the **Due Date** field.
  - Using the keypad, enter the due date of the task.
- 6. Select a Priority level by highlighting Priority field.
  - Press the navigation key left or right to select **Low** or **High**.
- 7. Select Done (🗾) to save and exit.

#### Section 2G: Using the Phone's Scheduler and Tools 95

**Phone Basics** 

### Countdown

This option allows you to enter a timer that counts down to an event based on a date and time specified.

1. Select Menu > Tools > Countdown.

Note: If there are no countdowns saved, the New Countdown screen is automatically displayed.

- 2. Select Options () > Add New.
- 3. Enter the countdown name using the keypad and press 📟.
- 4. Select a time by highlighting the Time field.
  - Using the keypad, enter the time of the countdown.
- 5. Select a date by highlighting the Date field.
  - Using the keypad, enter the date of the countdown.
- 6. Select Done (
  ) to save and exit.

### World Time

To view the time in 24 different locations:

- 1. Select Menu > Tools > World Time.
- 2. Press the navigation key left or right to scroll through different cities and time zones.
- 3. Press **Option** () > **DST Setting** () to turn daylight saving time on or off.

#### 96 Section 2G: Using the Phone's Scheduler and Tools

## Section 3

# **Sprint PCS Service Features**

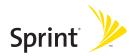

Download from Www.Somanuals.com. All Manuals Search And Download.

## Section 3A

## Sprint PCS Service Features: The Basics

#### **In This Section**

- Using Voicemail
- Using SMS Text Messaging
- Using Caller ID
- Responding to Call Waiting
- Making a Three-Way Call
- Using Call Forwarding
- Using Voice-Activated Dialing
- Managing Voice Memos

Now that you've mastered your phone's fundamentals, it's time to explore the calling features that enhance your Sprint PCS Service. This section outlines your basic Sprint PCS Service features.

## **Using Voicemail**

### **Setting Up Your Voicemail**

All unanswered calls to your phone are automatically transferred to your voicemail, even if your phone is in use or turned off. Therefore, you will want to set up your Sprint PCS Voicemail and personal greeting as soon as your phone is activated.

To set up your voicemail:

- Press and hold U.
- 2. Follow the system prompts to:
  - Create your passcode.
  - Record your name announcement.
  - Record your greeting.
  - Choose whether or not to activate One-Touch Message Access (a feature that lets you access messages simply by pressing and holding , bypassing the need for you to enter your passcode).

| Note: | Voicemail Passcode                                     |
|-------|--------------------------------------------------------|
|       | If you are concerned about unauthorized access to your |
|       | voicemail account, Sprint recommends you enable your   |
|       | voicemail passcode.                                    |

### **Voicemail Notification**

There are several ways your phone alerts you to a new message:

- By displaying a message on the screen.
- By sounding the assigned ringer type.
- By the LED blinking red.

### **New Voicemail Message Alerts**

When you receive a new voice message, your phone alerts you and prompts you to call your voicemail.

To call your voicemail:

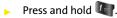

To display your Missed Log:

Press the navigation key up.

Note: When you are roaming off the Nationwide Sprint PCS Network, you may not receive notification of new voicemail messages. It is recommended that you periodically check your voicemail by dialing 1 + area code + your wireless phone number. When your voicemail answers, press (\*) and enter your passcode. You will be charged roaming rates when accessing voicemail while roaming off the Nationwide Sprint PCS Network. Your phone accepts messages even when it is turned off.

However, you are notified of new messages only when your phone is turned on and you are in a Sprint PCS Service Area.

### **Retrieving Your Voicemail Messages**

You can review your messages directly from your phone or from any other touch-tone phone. To dial from your phone, you can either speed dial your voicemail or use the menu keys.

#### Using One-Touch Message Access

Press and hold I (Your phone will dial your voicemail box.)

# Using the Menu Keys on Your Phone to Access Your Messages

- 1. Select Menu > Messaging > Voicemail > Call Voicemail.
- 2. Press To listen to your messages.

**Note:** You are charged for airtime minutes when you are accessing your voicemail from your phone.

#### Using a Phone Other Than Your Phone to Access Messages

- 1. Dial your wireless phone number.
- 2. When your voicemail answers, press 📷.
- 3. Enter your passcode.

Tip:

When you call into voicemail, you first hear the header information (date, time, and sender information) for the message. To skip directly to the message, press **4** during the header.

#### **Voicemail Button Guide**

Here's a quick guide to your keypad functions while listening to voicemail messages. For further details and menu options, see "Voicemail Menu Key" on page 107.

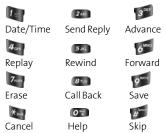

### **Voicemail Options**

Your phone offers several options for organizing and accessing your voicemail.

### Using Expert Mode

Using the Expert Mode setting for your personal voicemail box helps you navigate through the voicemail system more quickly by shortening the voice prompts you hear at each level.

To turn Expert Mode on or off:

- Press and hold we to access your voicemail. (If your voicemail box contains any new or saved messages, press to access the main voicemail menu.)
- 2. Press 🗊 to change your Personal Options, following the system prompts.
- 3. Press and for Expert Mode.
- 4. Press The toturn Expert Mode on or off.

### **Setting Up Group Distribution Lists**

Create up to 20 separate group lists, each with up to 20 customers.

- Press and hold we to access your voicemail. (If your voicemail box contains any new or saved messages, press to access the main voicemail menu.)
- 2. Press 🗊 to change your Personal Options, following the system prompts.
- 3. Press **2** for Administrative Options.
- 4. Press 💷 for Group Distribution Lists.
- 5. Follow the voice prompts to create, edit, rename, or delete group lists.

#### Sprint PCS Callback

Return a call after listening to a message without disconnecting from voicemail.

 Press @ after listening to a message. (Once the call is complete, you're returned to the voicemail main menu.)

#### Voicemail-to-Voicemail Message

Record and send a voice message to other Sprint PCS Voicemail users.

- From the main voicemail menu, press 2 to send a message.
- 2. Follow the voice prompts to enter the phone number.
- 3. Follow the voice prompts to record and send your voice message.

#### Voicemail-to-Voicemail Message Reply

Reply to a voice message received from any other Sprint PCS Voicemail user.

- 1. After listening to a voice message, press 22.
- 2. Follow the voice prompts to record and send your reply.

#### Voicemail-to-Voicemail Message Forwarding

Forward a voice message, except those marked "Private," to other Sprint PCS Voicemail users.

- 1. After listening to a message, press @ and then 6.
- 2. Follow the voice prompts to enter the phone number.
- **3.** Follow the voice prompts to record your introduction and forward the voice message.

#### Voicemail-to-Voicemail Receipt Request

Receive confirmation that your voice message has been listened to when you send, forward, or reply to other Sprint PCS users.

- 1. Listen to the message and press 22 to reply.
- 2. After the tone, record your message, press **1** to end recording and then **1** to indicate you are satisfied with the message you recorded.

**Note:** To re-record your message, press 3.

- 3. Press and to mark receipt requested.
- 4. Press le to send your voicemail message.

#### **Extended Absence Greeting**

When your phone is turned off or you are off the Nationwide Sprint PCS Network for an extended period, this greeting can be played instead of your normal personal greeting.

- 1. From the main voicemail menu, press 🗊 for Personal Options.
- 2. Press 🗊 for greetings.
- 3. Press 🗊 to record an Extended Absence Greeting.

### **Clearing the Message Icon**

Your phone may temporarily continue to display the message icon after you have checked your voice and text messages.

To clear the icon from the display screen:

- 1. Select Menu > Messaging > Voicemail > Clear Envelope.
- 2. Select Yes or No and press 🐨.

### Voicemail Menu Key

Following the prompts on the voicemail system, you can use your keypad to navigate through the voicemail menu. The following list outlines your phone's voicemail menu structure.

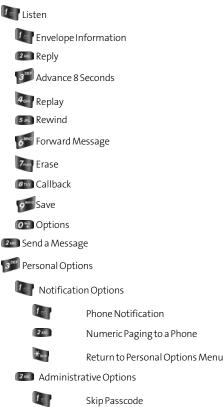

#### Section 3A: Sprint PCS Service Features: The Basics 107

Sprint PCS Service

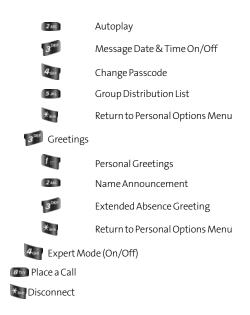

#### 108 Section 3A: Sprint PCS Service Features: The Basics

Download from Www.Somanuals.com. All Manuals Search And Download.

## **Using SMS Text Messaging**

With SMS Text Messaging, you can use other people's wireless phone numbers to send instant text messages from your phone to their messaging-ready phones – and they can send messages to you. When you receive a new message, it will automatically be displayed on your phone's screen.

In addition, SMS Text Messaging includes a variety of preset messages, such as "I'm running late, I'm on my way," that make composing messages fast and easy. You can also customize your own preset messages (up to 160 characters) from your phone or at <u>www.sprint.com</u>.

### **Composing SMS Text Messages**

To compose an SMS Text message:

- 1. Select Menu > Messaging > Send Message.
- 2. Select Contacts, Mobile #, or Email and press 📟.
- Enter the number or email address, or select the contact, and select Next (). (You may include up to 10 recipients per message.)
- 4. Compose a message using one of the following methods:
  - To type a message, use your keypad to enter your message. Use 1 to select a character input mode.
  - To use a preset message, recent message, or an emoticon, select Options () and select Preset Msg, Recent Msg, or Emoticons. Press the number on the keypad that corresponds to the number next to the message or emoticon.
- 5. Select Next (

- Review your message and press Send (1). You may also select the following additional messaging options by pressing Options (1):
  - Edit to edit the existing message before sending.
  - Priority to set the message priority level [Normal or Urgent].
  - Call Back # to set the callback number.
  - Save to Drafts to save the message without sending.

### **Accessing SMS Text Messages**

To read an SMS Text message:

When you receive a text message, it will automatically appear on your phone's main display screen. Use your navigation key to scroll down and view the entire message.

To reply to an SMS Text message:

- 1. While the message is open, select Reply (1).
- 2. Compose your reply, use the preset messages or emoticons.
  - To type a message, use your keypad to enter your message. Use a to select a character input mode.
  - To use a preset message or an emoticon, select
     Options () and select Preset Msg, Recent Msg, or
     Emoticons. Press the number on the keypad that corresponds to the number next to the message or emoticon.

3. Select Next (

- Review your message and press Send (
   Send (). You may also select the following additional messaging options by pressing Options ():
  - Edit to edit the existing message before sending.
- 110 Section 3A: Sprint PCS Service Features: The Basics

- **Priority** to set the message priority level [Normal or Urgent].
- Call Back # to set the callback number.
- Save to Drafts to save the message without sending.

### **Using Preset Messages**

Preset messages make sending text messages to your friends, family, and coworkers easier than ever.

To add or edit preset messages:

- 1. Select Menu > Messaging > Settings > Preset Messages.
- Select Options (1) and press Add New. – or –
- Highlight a message you wish to edit and select Options (
  ) and press Erase or select Edit (
  ).
- 4. Enter your new message or changes and press **Done** (1). (See "Entering Text" on page 38.)

Note: You may also add or edit preset messages in the "My Online Tools" area at <u>www.sprint.com</u>

## **Using Caller ID**

Caller ID allows people to identify a caller before answering the phone by displaying the number of the incoming call. If you do not want your number displayed when you make a call, just follow these easy steps.

To block your phone number from being displayed for a specific outgoing call:

- 1. Press 🌆 🗺 🌆.
- 2. Enter the number you want to call.
- Press .

To permanently block your number, call Sprint Customer Service.

## **Responding to Call Waiting**

When you're on a call, Call Waiting alerts you to incoming calls by sounding two beeps. Your phone's screen informs you that another call is coming in and displays the caller's phone number (if it is available).

To respond to an incoming call while you're on a call:

 Press (). (This puts the first caller on hold and answers the second call.)

To switch back to the first caller:

Press I again.

**Tip:** For those calls where you don't want to be interrupted, you can temporarily disable Call Waiting by pressing **\*70** before placing your call. Call Waiting is automatically reactivated once you end the call.

## Making a Three-Way Call

With Three-Way Calling, you can talk to two people at the same time. When using this feature, the normal airtime rates will be charged for each of the two calls.

To make a Three-Way Call:

Note:

- Enter a number you wish to call and press .
- Once you have established the connection, enter the second number you wish to call and press . (This puts the first caller on hold and dials the second number.)
- When you're connected to the second party, press pagain to begin your three-way call.

If one of the people you called hangs up during your call, you and the remaining caller stay connected. If you initiated the call and are the first to hang up, all other callers are disconnected.

Call Waiting and Three-Way Calling are not available while roaming off the Nationwide Sprint PCS Network.

## **Using Call Forwarding**

Call Forwarding lets you forward all your incoming calls to another phone number – even when your phone is turned off. You can continue to make calls from your phone when Call Forwarding is activated.

To activate Call Forwarding:

- 1. Press 🔤 🌆 🚥.
- 2. Enter the area code and phone number to which your future calls should be forwarded.
- 3. Press (You will see a message and hear a tone to confirm the activation of Call Forwarding.)

To deactivate Call Forwarding:

- 1. Press 🔤 🔽 💷 👧.
- 2. Press . (You will see a message and hear a tone to confirm the deactivation.)

**Note:** You are charged a higher rate for calls you have forwarded.

## **Using Voice-Activated Dialing**

Your phone features voice-activated dialing. You can call up to 20 stored entries by speaking the individual's or company's name into the microphone. Using the voice-activated dialing option requires that you first program the phone to recognize the name of the individual or company you are calling.

### Tips on recording names

- Avoid recording similar names phonetically. If you record a name similar to one that is already stored in a voice-dial memory, the phone requests another name.
- Avoid recording in a noisy place.
- Speak clearly and naturally.
- Avoid very long or very short names. Names with two to five syllables are recommended.
- If a voice dial entry does not properly connect, you may need to record the name and number again.

**Note:** Record Voice Dial tags in a quiet environment and without the aid of an accessory (for example, a headset or hands-free car kit).

## **Programming the Phone for Voice Dialing**

Programming your phone for voice activated dialing is easy. The phone provides voice prompts and screen displays to guide you through the recording process. To program the phone for voice activated dialing:

- 1. Select Menu > Voice Kit > Voice Dial > Record.
- 2. The phone will prompt you to "Please say the name?" Wait for the beep and then say the name. (For best results, use names with at least two syllables, or use both a first and last name.) The phone stores the name as a "first" sample, and then prompts you to say the name again.
- 3. Respond to the prompt by repeating the name after the beep exactly as you did the first time. The phone stores the name as a second sample and then requests you to enter a phone number.
- Enter the phone number on the keypad and select OK (1).
- 5. Enter a name for the voice dial entry using the keypad and select Save (1).

**Note:** If you do not enter a name for the voice dial entry, the phone number will display when reviewing your voice tag list.

## **Setting Up Voice Dial**

Voice Dial is always active once you have programmed the phone with Voice Dial entries. To place voice activated calls, press and hold . Then say the name into the phone after you hear the voice prompt and the beep.

You can also initiate a voice activated call by opening the flip, when this feature is activated.

To change the Voice Dial setup options:

- 1. Select Menu > Voice Kit > Voice Dial > Set Active.
- 2. Press the Navigation key up or down to scroll between the following options:
  - Talk Only: enables voice dialing by pressing and holding .
  - Talk and Flip: enables voice dialing by pressing and holding (when the phone is open), or by simply opening the phone's flip cover.
- 3. Select the desired option and press 🕎.

Note: Voice Dial can also be accessed by holding down the SPEAKER key.

## **Placing a Call Using Voice Dial**

To place a call if Voice Dial is inactive:

- 1. Open the flip and press and hold .
- 2. At the voice prompt, say the name into the phone.
  - The phone automatically places the call if it recognizes the name.
  - If the phone does not recognize the name, it beeps twice and says "Please say the name."

## **Reviewing Voice Dial Entries**

To review Voice Dial entries:

- 1. Select Menu > Voice Kit > Voice Dial > Review.
- 2. A list of saved voice dial tags is displayed. Scroll to the desired entry and press 🛒. The recorded name plays audibly.

Note: You can scroll through entries without having to listen to each one, or you can listen to them all as they play in order.

3. Press less to return to the previous screen.

## **Erasing Voice Dial Entries**

To erase an individual Voice Dial entry:

- 1. Select Menu > Voice Kit > Voice Dial > Review.
- 2. Highlight the desired entry using the navigation key.
- 3. Select Options () > Erase.
- 4. Select Yes to confirm and press 📟.

To erase all Voice Dial entries:

- 1. Select Menu > Voice Kit > Voice Dial > Review.
- 2. Select Options () > Erase All.
- 3. Select Yes to confirm and press 📟.

## **Managing Voice Memos**

You can use your phone's Voice Services to record brief memos to remind you of important events, phone numbers, or grocery list items.

### **Recording Voice Memos**

To record a voice memo:

- 1. Select Menu > Voice Kit > Voice Memo > Record.
- 2. Begin recording after the prompt.

To end the recording of your memo:

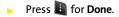

To record a conversation during a phone call:

- During a call, select Options > Voice Memo. (A oneminute counter is displayed on the screen indicating the amount of time a single voice memo can be recorded.)
- To pause the memo, select Pause (1). To resume the recording, select Resume (1).
- 3. To finish recording, select Done (

**Note:** Your voice is not recorded during this process, only the incoming audio from the other caller.

Note: Your phone can store a total of 20 memos or up to three minutes.

#### 120 Section 3A: Sprint PCS Service Features: The Basics

Download from Www.Somanuals.com. All Manuals Search And Download.

### **Voice Memo Options**

To play the voice memos you have recorded:

- 1. Select Menu > Voice Kit > Voice Memo.
- 2. Select **Review** and press 🐨. (The phone displays a list of saved memos, with the first one selected.)
- Highlight the desired memo and press (2).
   or –

Press the number corresponding to the memo you want to review.

### **Edit Caption**

Allows you to change the default label given to the voice memo.

To change the label name:

- 1. Select Menu > Voice Kit > Voice Memo.
- 2. Select **Review** and press 🐨. (The phone displays a list of saved memos, with the first one selected.)
- Highlight the desired memo and press Options (1) > Edit Caption.
- 4. Press and hold and to erase the name.
- 5. Enter the new name using the keypad and press **I** for **Save**.

### **Erasing Voice Memos**

To erase an individual memo:

- 1. Select Menu > Voice Kit > Voice Memo.
- 2. Select Review and press 📟.
- 3. Highlight the desired memo.
- 4. Select Options () and press Erase.
- 5. Select Yes and press 📟.

To erase all voice memos:

- 1. Select Menu > Voice Kit > Voice Memo > Review.
- 2. Select Options (1) > Erase All (2).
- 3. Select Yes and press 🐯.

## Section 3B

## **Sprint PCS Voice Command**

#### **In This Section**

- Getting Started With Sprint PCS Voice Command
- Creating Your Own Address Book
- Making a Call With Sprint PCS Voice Command
- Accessing Information Using Sprint PCS Voice Command

With Sprint PCS Voice Command, reaching your friends, family, and coworkers has never been easier – especially when you're on the go. You can even listen to Web-based information, such as news, weather, and sports. Your voice does it all with Sprint PCS Voice Command.

This section outlines the Sprint PCS Voice Command service.

Section 3B: Sprint PCS Voice Command 123

Download from Www.Somanuals.com. All Manuals Search And Download.

## Getting Started With Sprint PCS Voice Command

With Sprint PCS Voice Command:

- You can store all your contacts' phone numbers, so you can simply say the name of the person you want to call.
- There's no need to punch in a lot of numbers, memorize voicemail passwords, or try to dial while you're driving.
- You can call anyone in your address book even if you don't remember their phone number.
- You don't need to worry about losing your contacts or address book. This advanced service is network-based, so if you switch or happen to lose your phone, you won't lose your contacts or address book.

### It's Easy to Get Started

There are two easy ways to sign up for Sprint PCS Voice Command:

- Sign up when you purchase and activate your phone.

There is a monthly charge for Sprint PCS Voice Command.

## **Creating Your Own Address Book**

You can program up to 299 names and numbers into your personal address book. Each entry will support up to five different numbers, with a maximum of 299 phone numbers supported; and with the advanced technology of Sprint PCS Voice Command, you can have instant access to all of them.

There are four ways to update your address book:

- **On the Web.** Go to <u>www.talk.sprintpcs.com</u> and sign on with your phone number and password to access a fully functional Web-based address book to create and update your contacts.
- Use an Existing Address Book. Automatically merge address books from desktop software applications with Sprint Sync<sup>®</sup> Services for no additional charge. Simply click the "Click to synchronize" button within your Sprint PCS Voice Command personal address book at www.talk.sprintpcs.com.
- Use Voice Recordings. Simply dial implies and say, "Add name." You will then be asked to say the name and number you want to add to your personal address book. Your address book can store up to 20 voice-recorded names at once.
- Call Sprint 411. If you don't have a computer or Internet access handy, you can have Sprint 411 look up phone numbers for you and automatically add them to your address book. Just dial a and say "Call operator" and we'll add two names and all the numbers associated with those names to your address book for our standard directory assistance charge.

## Making a Call With Sprint PCS Voice Command

To make a call with Sprint PCS Voice Command:

- 1. Press in and you'll hear the "Ready" prompt.
- 2. After the "Ready" prompt, simply say, in a natural voice, "Call" and the name of the person or the number you'd like to call. (For example, you can say, "Call Jane Smith at work," "Call John Baker on the mobile phone," "Call 555-1234," or "Call Bob Miller.")
- 3. Your request will be repeated and you will be asked to verify. Say "Yes" to call the number or person. (The number will automatically be dialed.) Say "No" if you wish to cancel.

Tip:Keep in mind that Sprint PCS Voice Command recognizes not<br/>only your voice, but any voice, so that others can experience<br/>the same convenience if they use your phone.

For more helpful hints on Sprint PCS Voice Command, including a list of recognized commands and an interactive tutorial, visit <u>www.talk.sprintpcs.com</u>.

## Accessing Information Using Sprint PCS Voice Command

To access information using Sprint PCS Voice Command:

- 1. Press 🏹 🌗.
- 2. Say "Call the Web" and choose from a listing of information categories like news, weather, and sports.

– or –

Simply say "Call news room," "Call the weather," "Call Sports Central," etc.

**Note:** Sprint PCS Voice Command is not available while roaming off the Nationwide Sprint PCS Network.

## Section 4

# Safety and Warranty Information

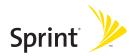

130

## Section 4A

## **Important Safety Information**

### **In This Section**

- General Precautions
- Maintaining Safe Use of and Access to Your Phone
- Caring for the Battery
- Radiofrequency (RF) Energy
- Owner's Record
- Phone Guide Proprietary Notice

This phone guide contains important operational and safety information that will help you safely use your phone. Failure to read and follow the information provided in this phone guide may result in serious bodily injury, death, or property damage.

## **General Precautions**

There are several simple guidelines to operating your phone properly and Speak directly into the mouthpiece.

- Avoid exposing your phone and accessories to rain or liquid spills. If your phone does get wet, immediately turn the power off and remove the battery.
- Although your phone is quite sturdy, it is a complex piece of equipment and can be broken. Avoid dropping, hitting, bending, or sitting on it.
- Any changes or modifications to your phone not expressly approved in this document could void your warranty for this equipment and void your authority to operate this equipment.

# **Note:** For the best care of your phone, only Sprint authorized personnel should service your phone and accessories. Failure to do so may be dangerous and void your warranty.

## Maintaining Safe Use of and Access to Your Phone

### Do Not Rely on Your Phone for Emergency Calls

Mobile phones operate using radio signals, which cannot guarantee connection in all conditions. Therefore you should never rely solely upon any mobile phone for essential communication (e.g., medical emergencies). Emergency calls may not be possible on all cellular networks or when certain network services and/or mobile phone features are in use. Check with your local service provider for details.

### **Using Your Phone While Driving**

Talking on your phone while driving (or operating the phone without a hands-free device) is prohibited in some jurisdictions. Laws vary as to specific restrictions. Remember that safety always comes first.

# Tip: Purchase an optional hands-free accessory at your local Sprint Store, or call the Sprint PCS Accessory Hotline® at 1-800-974 2221 or by dialing #222 on your phone.

### **Following Safety Guidelines**

To operate your phone safely and efficiently, always follow any special regulations in a given area. Turn your phone off in areas where use is forbidden or when it may cause interference or danger.

### **Using Your Phone Near Other Electronic Devices**

Most modern electronic equipment is shielded from radio frequency (RF) signals. However, RF signals from wireless phones may affect inadequately shielded electronic equipment.

RF signals may affect improperly installed or inadequately shielded electronic operating systems and/or entertainment systems in motor vehicles. Check with the manufacturer or their representative to determine if these systems are adequately shielded from external RF signals. Also check with the manufacturer regarding any equipment that has been added to your vehicle.

Consult the manufacturer of any personal medical devices, such as pacemakers and hearing aids, to determine if they are adequately shielded from external RF signals.

Note: Always turn off the phone in health-care facilities and request permission before using the phone near medical equipment.

### **Turning Off Your Phone Before Flying**

Turn off your phone before boarding any aircraft. To prevent possible interference with aircraft systems, the U.S. Federal Aviation Administration (FAA) regulations require you to have permission from a crew member to use your phone while the plane is on the ground. To prevent any risk of interference, FCC regulations prohibit using your phone while the plane is in the air.

### Section 4A: Important Safety Information 133

### **Turning Off Your Phone in Dangerous Areas**

To avoid interfering with blasting operations, turn your phone off when in a blasting area or in other areas with signs indicating two-way radios should be turned off. Construction crews often use remote-control RF devices to set off explosives.

Turn your phone off when you're in any area that has a potentially explosive atmosphere. Although it's rare, your phone and accessories could generate sparks. Sparks can cause an explosion or fire, resulting in bodily injury or even death. These areas are often, but not always, clearly marked. They include:

- Fueling areas such as gas stations.
- Below deck on boats.
- Fuel or chemical transfer or storage facilities.
- Areas where the air contains chemicals or particles such as grain, dust, or metal powders.
- Any other area where you would normally be advised to turn off your vehicle's engine.

**Note:** Never transport or store flammable gas, flammable liquids, or explosives in the compartment of your vehicle that contains your phone or accessories.

### **Restricting Children's Access to Your Phone**

Your phone is not a toy. Do not allow children to play with it as they could hurt themselves and others, damage the phone or make calls that increase your Sprint PCS Invoice.

## Using Your Phone With a Hearing Aid Device

Your Sprint PCS® Phone has been tested for hearing aid device compatibility. When some wireless phones are used near some hearing devices (hearing aids and cochlear implants), users may detect a buzzing, humming, or whining noise. Some hearing devices are more immune than others to this interference noise, and phones also vary in the amount of interference they generate.

The wireless telephone industry has developed ratings for some of their mobile phones, to assist hearing device users in finding phones that may be compatible with their hearing devices. Not all phones have been rated. Phones that have been rated will have an "M3" or "M4" rating on the box. **Your Sprint PCS Vision Phone A420 by Samsung has an M3 rating.** 

**Note:** Phones rated M3 or M4 meet FCC requirements and may generate less interference to hearing devices than phones that are not labeled. M4 is the better/higher of the two ratings.

The M3/M4 ratings do not guarantee successful interoperation between your phone and hearing aid device. Results will vary depending on the level of immunity of your hearing device and degree of your hearing loss.

The more immune your hearing aid device is, the less likely you are to experience interference noise from your wireless phone. Hearing aid devices should have ratings similar to phones. Ask your hearing healthcare professional for the rating of your aids. Most new hearing aids have at least an M2 immunity level. Add the "M" ratings of your hearing aid and your phone to determine probable usability:

- Any combined rating equal to or greater than six offers best use.
- Any combined rating equal to five is considered normal use.
- Any combined rating equal to four is considered usable.

Thus, if you pair an M3 hearing aid with an M3 phone, you will have a combined rating of six for "best use."

Sprint further suggests you experiment with multiple phones (even those not labeled M3 or M4) while in the store to find the one that works best with your hearing aid device. Should you experience interference after purchasing your phone, promptly return it to the store. With the Sprint® 14 Day Risk Free Guarantee you may return the phone within 14 days of purchase for a full refund.

# Getting the Best Hearing Device Experience With Sprint PCS Vision Phone A420 by Samsung<sup>®</sup>

To further minimize interference:

- There is usually less interference on the microphone setting than the telecoil setting.
- Set the phone's Display and Keypad backlight settings to ensure the minimum time interval:
- 1. Press Menu > Settings > Display > Backlight.
- 2. Select Main Display or Keypad and press 📟.
- Select the minimum time setting (8 seconds) and press <a>(8</a>
  - Use phones with a pull-out antenna. Phones with embedded antennae may produce more interference.
  - Position the phone so the antenna is farthest from your hearing aid.
  - Move the phone around to find the point with least interference.

### 136 Section 4A: Important Safety Information

## **Caring for the Battery**

### **Protecting Your Battery**

The guidelines listed below help you get the most out of your battery's performance.

 Recently, there have been some public reports of wireless phone batteries overheating, catching fire, or exploding. It appears that many, if not all, of these reports involve counterfeit or inexpensive, aftermarket-brand batteries with unknown or questionable manufacturing standards. Sprint is not aware of similar problems with Sprint PCS® phones resulting from the proper use of batteries and accessories approved by Sprint or the manufacturer of your phone. Use only Sprint or manufacturer-approved batteries and accessories found at Sprint Stores or through your phone's manufacturer, or call

1-866-343-1114 to order. They're also available at <u>www.sprint.com</u> – click the **Wireless** link under **Personal**, and then click **Accessories** under . Buying the right batteries and accessories is the best way to ensure they're genuine and safe.

- In order to avoid damage, charge the battery only in temperatures that range from 32° F to 113° F (0° C to 45° C).
- Don't use the battery charger in direct sunlight or in high humidity areas, such as the bathroom.
- Never dispose of the battery by incineration.
- Keep the metal contacts on top of the battery clean.
- Don't attempt to disassemble or short-circuit the battery.
- The battery may need recharging if it has not been used for a long period of time.
- It's best to replace the battery when it no longer provides acceptable performance. It can be recharged hundreds of times before it needs replacing.
- Don't store the battery in high temperature areas for long periods of time. It's best to follow these storage rules:
  - Less than one month: 4° 5 to 140° 5 ( 20° 6 to 66
    - -4° F to 140° F (-20° C to 60° C)
  - More than one month: -4° F to 113° F (-20° C to 45° C)

### Disposal of Lithium Ion (Li-Ion) Batteries

For safe disposal options of your Li-lon batteries, contact your nearest Sprint authorized service center.

### Section 4A: Important Safety Information 137

Special Note: Be sure to dispose of your battery properly. In some areas, the disposal of batteries in household or business trash may be prohibited.

## Radiofrequency (RF) Energy

### **Understanding How Your Phone Operates**

Your phone is basically a radio transmitter and receiver. When it's turned on, it receives and transmits radio frequency (RF) signals. When you use your phone, the system handling your call controls the power level. This power can range from 0.006 watts to 0.2 watts in digital mode.

### **Knowing Radiofrequency Safety**

The design of your phone complies with updated NCRP standards described below.

In 1991-92, the Institute of Electrical and Electronics Engineers (IEEE) and the American National Standards Institute (ANSI) joined in updating ANSI's 1982 standard for safety levels with respect to human exposure to RF signals. More than 120 scientists, engineers and physicians from universities, government health agencies and industries developed this updated standard after reviewing the available body of research. In 1993, the Federal Communications Commission (FCC) adopted this updated standard in a regulation. In August 1996, the FCC adopted hybrid standard consisting of the existing ANSI/IEEE standard and the guidelines published by the National Council of Radiation Protection and Measurements (NCRP).

### **Body-Worn Operation**

To maintain compliance with FCC RF exposure guidelines, if you wear a handset on your body, use the Sprint supplied or approved carrying case, holster or other body-worn accessory. Use of non-Sprint-approved accessories may violate FCC RF exposure guidelines.

For more information about RF exposure, visit the FCC Web site at www.fcc.gov.

### Specific Absorption Rates (SAR) for Wireless Phones

The SAR is a value that corresponds to the relative amount of RF energy absorbed in the head of a user of a wireless handset.

The SAR value of a phone is the result of an extensive testing, measuring, and calculation process. It does not represent how much RF the phone emits. All phone models are tested at their highest value in strict laboratory settings. But when in operation, the SAR of a phone can be substantially less than the level reported to the FCC. This is because of a

variety of factors including its proximity to a base station antenna, phone design and other factors. What is important to remember is that each phone meets strict federal guidelines. Variations in SARs do not represent a variation in safety.

All phones must meet the federal standard, which incorporates a substantial margin of safety. As stated above, variations in SAR values between different model phones do not mean variations in safety. SAR values at or below the federal standard of 1.6 W/kg are considered safe for use by the public.

The highest reported SAR values of the are:

CDMA mode (Part 22):

Head: 0.839 W/kg; Body-worn: 0.968 W/kg

PCS mode (Part 24):

Head: 1.32 W/kg; Body-worn: 0.221 W/kg

### FCC Radiofrequency Emission

This phone meets the FCC Radiofrequency Emission Guidelines. FCC ID number: A3LSPHA420.

More information on the phone's SAR can be found from the following FCC Web site: <u>http://www.fcc.gov/oet/fccid</u>.

## **Owner's Record**

The model number, regulatory number and serial number are located on a nameplate inside the battery compartment. Record the serial number in the space provided below. This will be helpful if you need to contact us about your phone in the future.

Model: Sprint PCS<sup>®</sup> Phone A420 by Samsung<sup>®</sup> Serial No.:

## **Phone Guide Proprietary Notice**

CDMA Technology is licensed by QUALCOMM Incorporated under one or more of the following patents:

4,901,3075,109,3905,267,2625,416,7975,506,8655,544,1965,657,4205,101,5015,267,2615,414,7965,504,7735,535,2395,600,7545,778,3385,228,0545,337,3385,710,7845,056,1095,568,4835,659,5695,490,1655,511,0735,511,073

T9 Text Input is licensed by Tegic Communications and is covered by U.S. Pat. 5,818,437, U.S. Pat. 5,953,541, U.S. Pat. 6,011,554 and other patents pending.

Phone Guide template version 5A (September 2005)

## Section 4B

## Manufacturer's Warranty

### In This Section

Manufacturer's Warranty

Your phone has been designed to provide you with reliable, worry-free service. If for any reason you have a problem with your equipment, please refer to the manufacturer's warranty in this section.

For information regarding the terms and conditions of service for your phone, please visit <u>www.sprint.com</u> and click the "Terms & Conditions" link at the bottom or call Sprint Customer Service at 1-888-211-4PCS.

### Section 4B: Manufacturer's Warranty 141

### STANDARD LIMITED WARRANTY

What is Covered and For How Long? SAMSUNG TELECOMMUNICATIONS AMERICA, L.P. ("SAMSUNG") warrants to the original purchaser ("Purchaser") that SAMSUNG's Phones and accessories ("Products") are free from defects in material and workmanship under normal use and service for the period commencing upon the date of purchase and continuing for the following specified period of time after that date:

| Phone                      | 1 Year  |
|----------------------------|---------|
| Batteries                  | 1 Year  |
| Leather Case/Pouch/Holster | 90 Days |
| Game Pad                   | 90 Days |
| Other Phone Accessories    | 1 Year  |

What is Not Covered? This Limited Warranty is conditioned upon proper use of Product by Purchaser. This Limited Warranty does not cover: (a) defects or damage resulting from accident, misuse, abuse, neglect, unusual physical, electrical or electromechanical stress, or modification of any part of Product, including antenna, or cosmetic damage; (b) equipment that has the serial number removed or made illegible: (c) any plastic surfaces or other externally exposed parts that are scratched or damaged due to normal use; (d) malfunctions resulting from the use of Product in conjunction with accessories, products, or ancillary/peripheral equipment not furnished or approved by SAMSUNG; (e) defects or damage from improper testing, operation, maintenance, installation, or adjustment: (f) installation, maintenance, and service of Product, or (g) Product used or purchased outside the United States or Canada. This Limited Warranty covers batteries only if battery capacity falls below 80% of rated capacity or the battery leaks, and this Limited Warranty does not cover any battery if (i) the battery has been charged by a battery charger not specified or approved by SAMSUNG for charging the battery. (ii) any of the seals on the battery are broken or show evidence of tampering, or (iii) the battery has been used in equipment other than the SAMSUNG phone for which it is specified.

### 142 Section 4B: Manufacturer's Warranty

**Sprint PCS Service** 

What are SAMSUNG's Obligations? During the applicable warranty period, SAMSUNG will repair or replace, at SAMSUNG's sole option, without charge to Purchaser, any defective component part of Product. To obtain service under this Limited Warranty, Purchaser must return Product to an authorized phone service facility in an adequate container for shipping. accompanied by Purchaser's sales receipt or comparable substitute proof of sale showing the date of purchase, the serial number of Product and the sellers' name and address. To obtain assistance on where to deliver the Product, call Samsung Customer Care at 1-888-987-4357. Upon receipt. SAMSUNG will promptly repair or replace the defective Product. SAMSUNG may, at SAMSUNG's sole option, use rebuilt, reconditioned, or new parts or components when repairing any Product or replace Product with a rebuilt, reconditioned or new Product. Repaired/replaced leather cases, pouches and holsters will be warranted for a period of ninety (90) days. All other repaired/replaced Product will be warranted for a period equal to the remainder of the original Limited Warranty on the original Product or for 90 days, whichever is longer. All replaced parts, components, boards and equipment shall become the property of SAMSUNG. If SAMSUNG determines that any Product is not covered by this Limited Warranty, Purchaser must pay all parts, shipping, and labor charges for the repair or return of such Product.

What Are the Limits On SAMSUNG'S Liability? EXCEPT AS SET FORTH IN THE EXPRESS WARRANTY CONTAINED HEREIN, PURCHASER TAKES THE PRODUCT "AS IS," AND SAMSUNG MAKES NO WARRANTY OR REPRESENTATION AND THERE ARE NO CONDITIONS, EXPRESS OR IMPLIED, STATUTORY OR OTHERWISE, OF ANY KIND WHATSOEVER WITH RESPECT TO THE PRODUCT, INCLUDING BUT NOT LIMITED TO:

"THE MERCHANTABILITY OF THE PRODUCT OR ITS FITNESS FOR ANY PARTICULAR PURPOSE OR USE;

"WARRANTIES OF TITLE OR NON-INFRINGEMENT;

"DESIGN, CONDITION, QUALITY, OR PERFORMANCE OF THE PRODUCT;

"THE WORKMANSHIP OF THE PRODUCT OR THE COMPONENTS CONTAINED THEREIN; OR

"COMPLIANCE OF THE PRODUCT WITH THE REQUIREMENTS OF ANY LAW, RULE, SPECIFICATION OR CONTRACT PERTAINING THERETO.

NOTHING CONTAINED IN THE INSTRUCTION MANUAL SHALL BE CONSTRUED TO CREATE AN EXPRESS WARRANTY OF ANY KIND WHATSOEVER WITH RESPECT TO THE PRODUCT. ALL IMPLIED WARRANTIES AND CONDITIONS THAT MAY ARISE BY OPERATION OF LAW, INCLUDING IF APPLICABLE THE IMPLIED WARRANTIES OF MERCHANTABILITY AND FITNESS FOR A PARTICULAR PURPOSE, ARE HEREBY LIMITED TO THE SAME DURATION OF TIME AS THE EXPRESS WRITTEN WARRANTY STATED HEREIN.

Section 4B: Manufacturer's Warranty 143

SOME STATES/PROVINCES DO NOT ALLOW LIMITATIONS ON HOW LONG AN IMPLIED WARRANTY LASTS. SO THE ABOVE LIMITATION MAY NOT APPLY TO YOU. IN ADDITION, SAMSUNG SHALL NOT BE LIABLE FOR ANY DAMAGES OF ANY KIND RESULTING FROM THE PURCHASE, USE, OR MISUSE OF. OR INABILITY TO USE THE PRODUCT OR ARISING DIRECTLY OR INDIRECTLY FROM THE USE OR LOSS OF USE OF THE PRODUCT OR FROM THE BREACH OF THE EXPRESS WARRANTY, INCLUDING INCIDENTAL, SPECIAL CONSEQUENTIAL OR SIMILAR DAMAGES. OR LOSS OF ANTICIPATED PROFITS OR BENEFITS, OR FOR DAMAGES ARISING FROM ANY TORT (INCLUDING NEGLIGENCE OR GROSS NEGLIGENCE) OR FAULT COMMITTED BY SAMSUNG. ITS AGENTS OR EMPLOYEES. OR FOR ANY BREACH OF CONTRACT OR FOR ANY CLAIM BROUGHT AGAINST PURCHASER BY ANY OTHER PARTY. SOME STATES/PROVINCES DO NOT ALLOW THE EXCLUSION OR LIMITATION OF INCIDENTAL OR CONSEQUENTIAL DAMAGES, SO THE ABOVE LIMITATION OR EXCLUSION MAY NOT APPLY TO YOU

THIS WARRANTY GIVES YOU SPECIFIC LEGAL RIGHTS, AND YOU MAY ALSO HAVE OTHER RIGHTS, WHICH VARY FROM STATE TO STATE/PROVINCE TO PROVINCE. THIS LIMITED WARRANTY SHALL NOT EXTEND TO ANYONE OTHER THAN THE ORIGINAL PURCHASER OF THIS PRODUCT AND STATES PURCHASER'S EXCLUSIVE REMEDY. IF ANY PORTION OF THIS LIMITED WARRANTY IS HELD ILLEGAL OR UNENFORCEABLE BY REASON OF ANY LAW, SUCH PARTIAL ILLEGALITY OR UNENFORCEABILITY SHALL NOT AFFECT THE ENFORCEABILITY FOR THE REMAINDER OF THIS LIMITED WARRANTY WHICH PURCHASER ACKNOWLEDGES IS AND WILL ALWAYS BE CONSTRUED TO BE LIMITED BY ITS TERMS OR AS LIMITED AS THE LAW PERMITS.

THE PARTIES UNDERSTAND THAT THE PURCHASER MAY USE THIRD-PARTY SOFTWARE OR EQUIPMENT IN CONJUNCTION WITH THE PRODUCT. SAMSUNG MAKES NO WARRANTIES OR REPRESENTATIONS AND THERE ARE NO CONDITIONS, EXPRESS OR IMPLIED, STATUTORY OR OTHERWISE, AS TO THE QUALITY, CAPABILITIES, OPERATIONS, PERFORMANCE OR SUITABILITY OF ANY THIRD-PARTY SOFTWARE OR EQUIPMENT, WHETHER SUCH THIRD-PARTY SOFTWARE OR EQUIPMENT, WHETHER SUCH THIRD-PARTY SOFTWARE OR EQUIPMENT, WHETHER PRODUCT DISTRIBUTED BY SAMSUNG OR OTHERWISE, INCLUDING THE ABILITY TO INTEGRATE ANY SUCH SOFTWARE OR EQUIPMENT WITH THE PRODUCT. THE QUALITY, CAPABILITIES, OPERATIONS, PERFORMANCE AND SUITABILITY OF ANY SUCH THIRD-PARTY SOFTWARE OR EQUIPMENT UIE SOLELY WITH THE PURCHASER AND THE DIRECT VENDOR, OWNER OR SUPPLIER OF SUCH THIRD-PARTY SOFTWARE OR EQUIPMENT, AS THE CASE MAY BE.

### 144 Section 4B: Manufacturer's Warranty

This Limited Warranty allocates risk of Product failure between Purchaser and SAMSUNG, and SAMSUNG's Product pricing reflects this allocation of risk and the limitations of liability contained in this Limited Warranty. The agents, employees, distributors, and dealers of SAMSUNG are not authorized to make modifications to this Limited Warranty, or make additional warranties binding on SAMSUNG. Accordingly, additional statements such as dealer advertising or presentation, whether oral or written, do not constitute warranties by SAMSUNG and should not be relied upon.

Samsung Telecommunications America, L.P. 1301 E. Lookout Drive Richardson, Texas 75082 Phone: 1-800-SAMSUNG Phone: 1-888-987-HELP (4357)

©2006 Samsung Telecommunications America. All rights reserved.

No reproduction in whole or in part allowed without prior written approval.

Specifications and availability subject to change without notice. [011604]

**Sprint PCS Service** 

### Section 4B: Manufacturer's Warranty 145

146

## Index

## Symbols

6

### Numerics

3-Way Calling 113

### A

Abbreviated Dialing 59 Airplane Mode 56 Alarm Clock 92 Answering Calls 29 Auto Answer Mode 61

### B

Backlight 50 Battery 21—23 Capacity 21 Charging 23 Installing 22

### C

Calculator 94 Call Answer Mode 61 Call Forwarding 114 Call Guard 72 Call History 73-77 Erasing 77 Making a Call 75 Prepending a Phone Number 77 Saving a Phone Number 76 Call Setup Options 58 Call Waiting 112 Caller ID 112 Contacts 79-87 Adding a Phone Number 83 Adding an Entry 80

Dialing From 36 Editing a Entry 85 Editing a Phone Number 84 Entry Options 83 Erasing 67 Finding Entries 81 Contacts Match 60 Countdown 96

### D

Dialing Options 28 Display Language 58 Display Screen 17, 50

### E

Entering Text 38–41 ABC Mode 40 Emoticons 41 Numbers 41 Preset Messages 41 Symbols 41 T9 Text Input 39

### K

Key Functions 15 Key Tones 46

### L

Location Settings 52 Lock Code Changing 65 Locking Your Phone 64

### Μ

Making Calls 27 Memo Pad 93 Menu Style 51 Messaging Deleting Old Messages 54 Setting Alerts 53

Index 147

Index

Signature 54

### P

Phone (Illus.) 14 Phone Number Displaying 25 Finding 34 With Pauses 35 Phone Settings 43—61 Auto Answer Mode 61 Call Answer Mode 61 Display Settings 49—52 Location Settings 52 Messaging Settings 53—55 Sound Settings 44—49 TTY Use 56—57 Plus (+) Code Dialing 36 Preset Messages 41

### R

Resetting Your Phone 67 Restriction 60 Ringer Types 44 Ringer Volume 47 Roaming 69–72 Setting Roam Mode 71

### S

Scheduler 90–92 Security 63–67 Security Menu 64 Silence All 49 SMS Text Messaging 109– 111 Special Numbers 66 Speed Dialing 37 Assigning Numbers 84 Sprint 411 8 Sprint Customer Service 7 Sprint PCS Service Dialing Sprint PCS Services 87 Setting Up 3 Sprint PCS Voice Command 123—127 Address Book 125 Making a Call 126 Sprint Service Operator Services 9

### 1

T9 Text Input 39 Task List 95 Text Greeting 49 Three-Way Calling 113 TTY Use 56—57 Turning Your Phone On and Off 20

### U

Unlocking Your Phone 65

### V

Voice Memos 120—122 Voice-Activated Dialing 115 Voicemail Menu Key 107 Options 103 Retrieving 102 Setting Up 5, 100 Volume Text Message, Picture Mail, Voice Mail, Alarms, App. Volume. 48

### W

World Time 96

### 148 Index

Free Manuals Download Website <u>http://myh66.com</u> <u>http://usermanuals.us</u> <u>http://www.somanuals.com</u> <u>http://www.4manuals.cc</u> <u>http://www.4manuals.cc</u> <u>http://www.4manuals.cc</u> <u>http://www.4manuals.com</u> <u>http://www.404manual.com</u> <u>http://www.luxmanual.com</u> <u>http://aubethermostatmanual.com</u> Golf course search by state

http://golfingnear.com Email search by domain

http://emailbydomain.com Auto manuals search

http://auto.somanuals.com TV manuals search

http://tv.somanuals.com